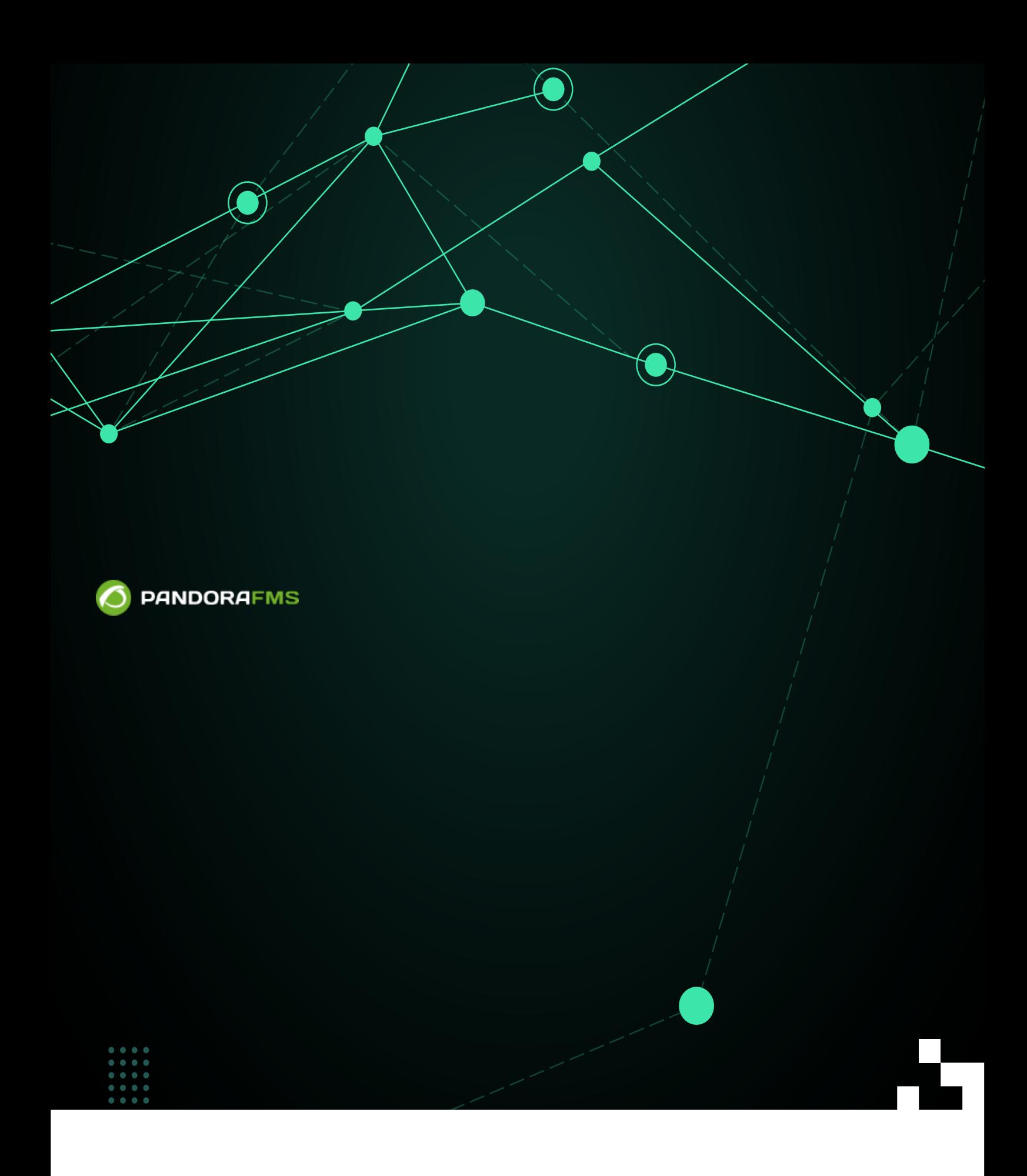

### From:

叵

<mark>ps:</mark>//pandorafms.com/manual/!current/<br>**th**anent link: Permanent link: 2024/06/10 14:36

[https://pandorafms.com/manual/!current/ja/documentation/pandorafms/management\\_and\\_operation/03\\_templates\\_and\\_components](https://pandorafms.com/manual/!current/ja/documentation/pandorafms/management_and_operation/03_templates_and_components)

## **Pandora FMS**

# Pandora FMS でんちょうかん エックス エックス エックス エックス アイディング 日 Pandora FMS しょうしょう しょうしょう これらは これらば しょうしょう これらば しょうしょう

# □Pandora FMS (Resources) > 
Example 2012 (Module Types)

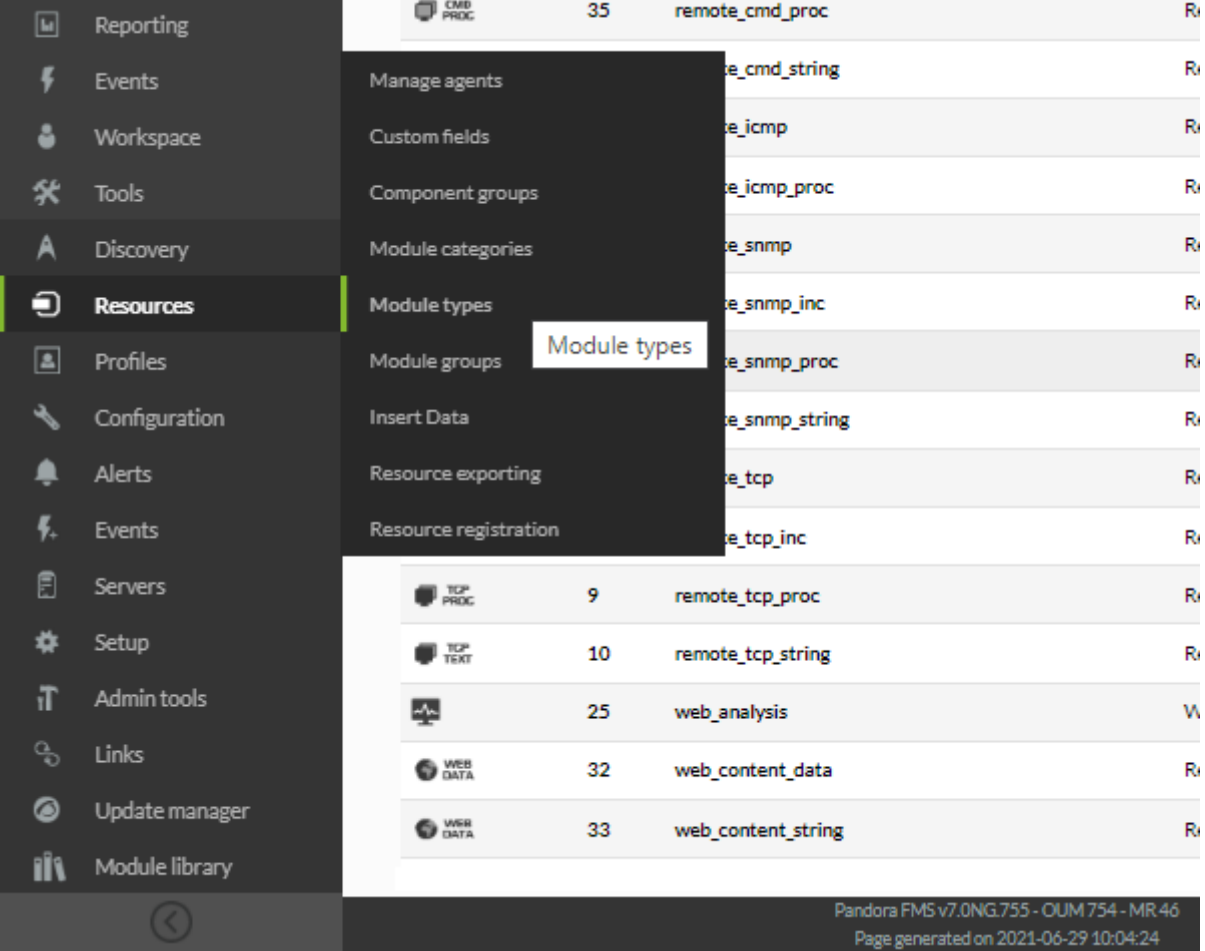

## Pandora FMS

- $\bullet$  async:
- generic:
- keep\_alive: エージェントの最終線続機構を使われるのに使われるのに使われるのに使われるのに使われるのに使われるのに使われるのに使われるのに使われるのに使われるのに使われるのに
- icmp: ICMP (ping)
- snmp: SNMP
- $\bullet$  tcp: TCP

 $\alpha$  and  $\alpha$  and  $\alpha$  and  $\alpha$  =  $\alpha$  =  $\alpha$   $\mathfrak{u}$ 

ネットワークコンポーネントを "テンプレート" グループ することができます。 テンプレート

- web:
- $\bullet$  data:
- proc:  $1 \quad 0$
- string:<br>• inc:

*コンポーネントとは?*

- $inc:$  ( どの増加するデータ)
- $\bullet$  inc\_abs:

 $2$ 

 $(wmi[] tcp[] s nmp[] icmp[] plugin[] web)$ 

- $($  $\Gamma$
- *コンポーネントテンプレートとは?*

Pandora FMS

#### $\Box$ Pandora FMS  $40$ 400 Pandora FMS →  $\sim$  Pandora FMS  $(Templates) \rightarrow (Remote components)$ **Pandora FMS PANDORAFMS** Q the Flexible Monitoring Net  $\mathbf{x}$ System Go to <a>
Network Component MODULE MANAGEMENT » REMOTE COMPONENT MANA  $\Delta$ Monitoring Х Topology maps 同 Reporting **Free Search** ¥ All Events Group ÷ å Workspace 氽 Tools **Templates**  $\overline{ }$ Module templates A Discovery Inventory modules Private Enterprise Numbers  $\bigcirc$ Resources Local components Manage agent autoconfiguration  $\boxed{2}$ Profiles Software agents repository Remote components **ED** SNMP ♦ Configuration Manage policies Remote comp: MIB) ▲ Alerts Collections Ù 4. Duplicate configuration **SNMP** CPU Load in Operating System (UNIX MIB) Events s 目 Servers **Bulk operations** , Get name of system using SNMP standard **F** SNMP Ġ ₩ Setup Credential store MIR ۱T Admin tools Ù ್ರೂ Links X **D** SNMP Active users in Operating System (UNIX MIB)  $\Box$  OS Users Ś ◙ Update manager fÎ۱ Module library Pandora FMS v7.0NG.755 - OUM 754 - MR 46

 $\overline{C}$ 

Page generated on 2021-06-25 04:00:50

)

**EXAMPLE THE PRONT TEACHER AND THE PROPERTY OF STATISTIC ALIVE** 

 $\odot$ 

 $\bigcirc$ 

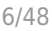

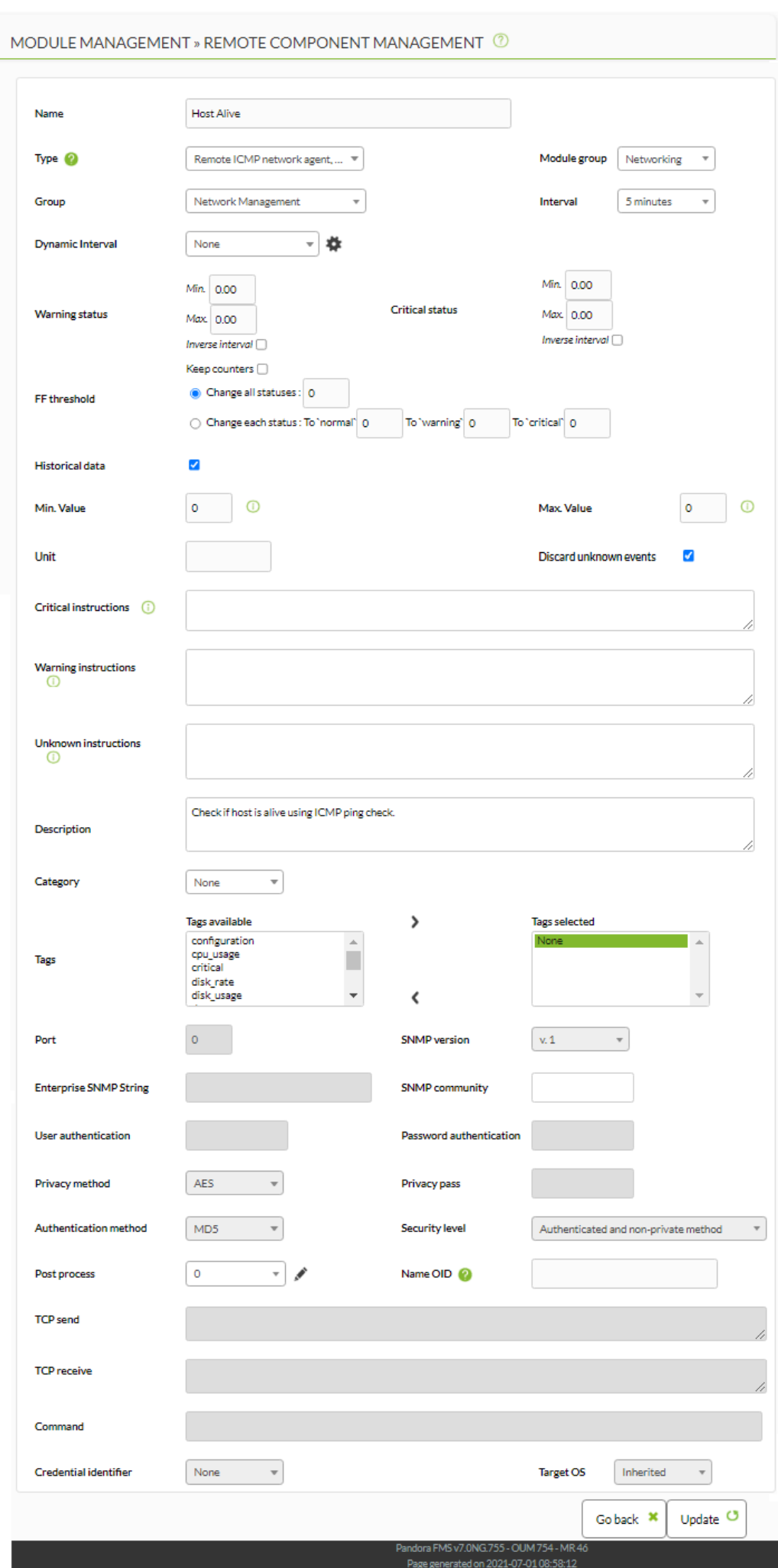

 $\bullet$ 

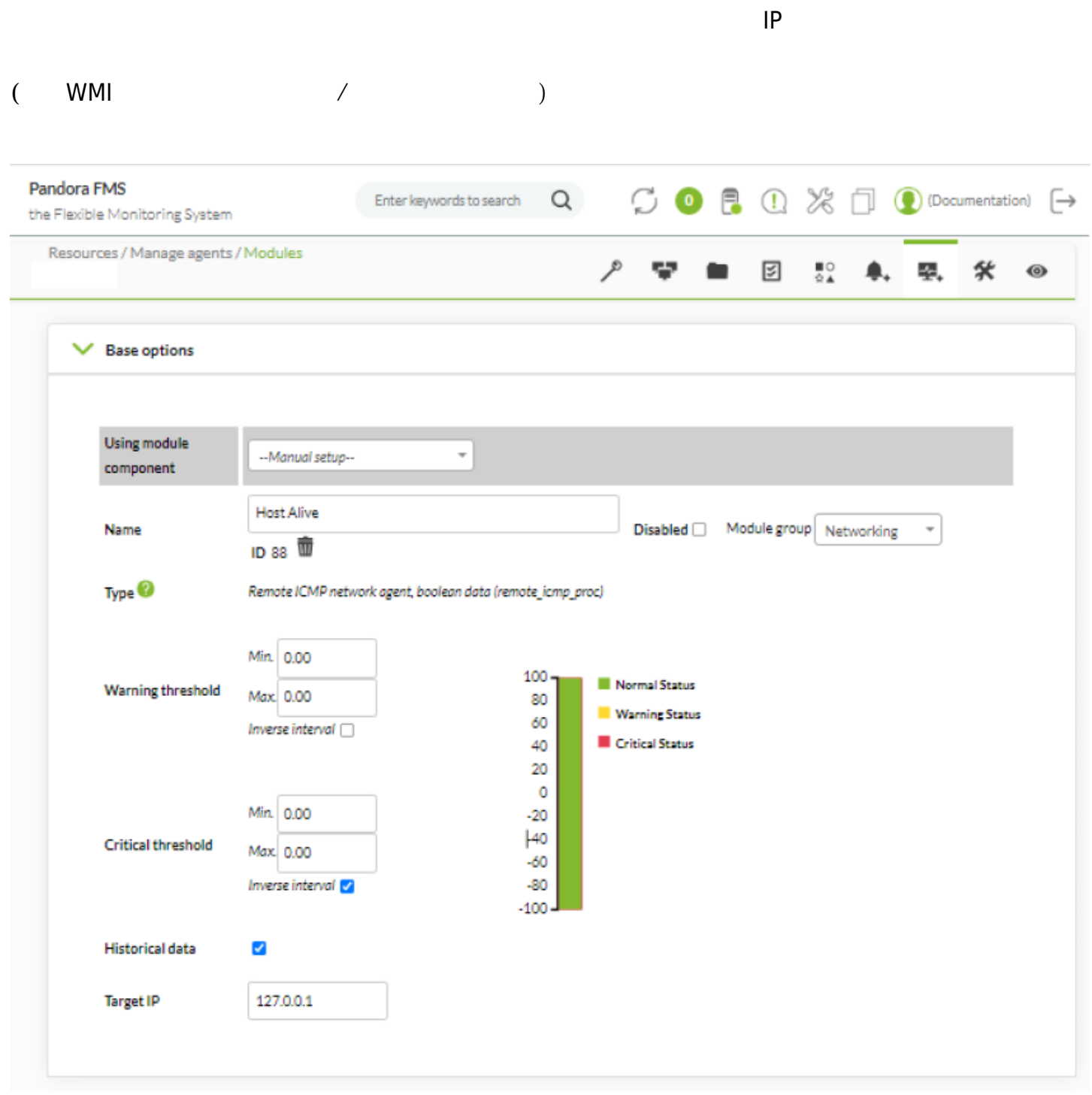

(Update)

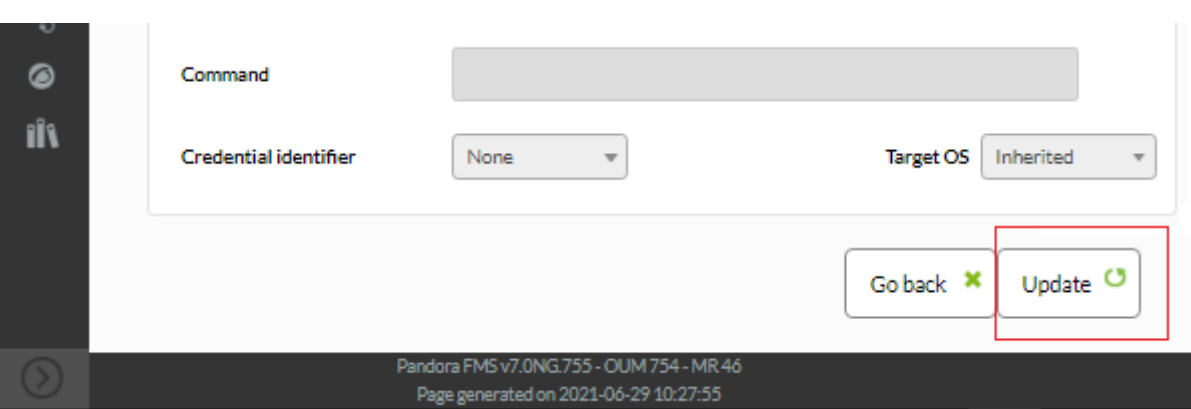

 $4\,$ 

- 
- $($
- 
- WMI

(Configuration)  $\rightarrow$  $(Templates) \rightarrow$  (Remote components) き、プルダウンメニュー(ネットワーク、プラグイン、ウィザード、WMI)にてコンポーネント 選択 (Create)

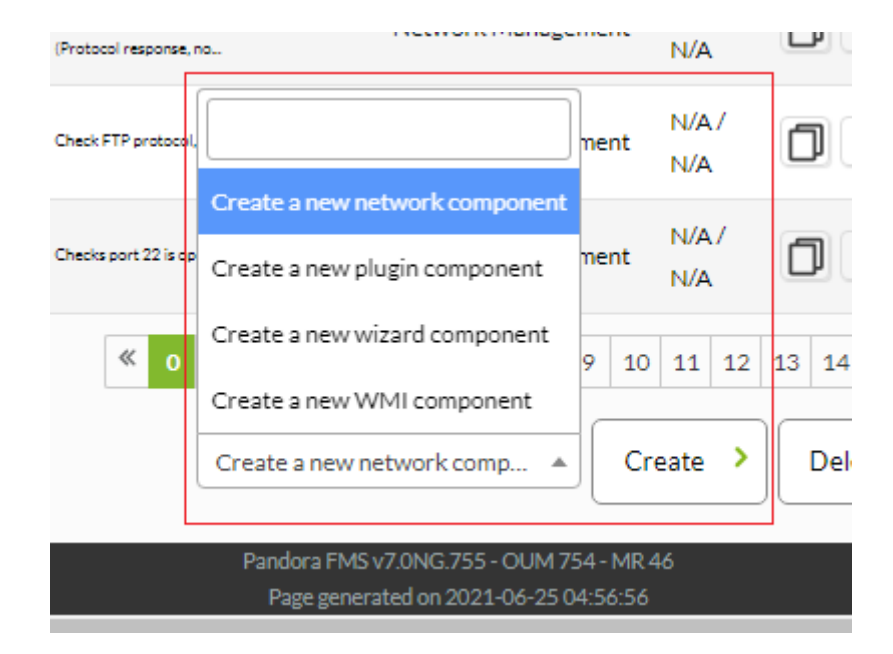

# MODULE MANAGEMENT » REMOTE COMPONENT MANAGEMENT  $\circledR$

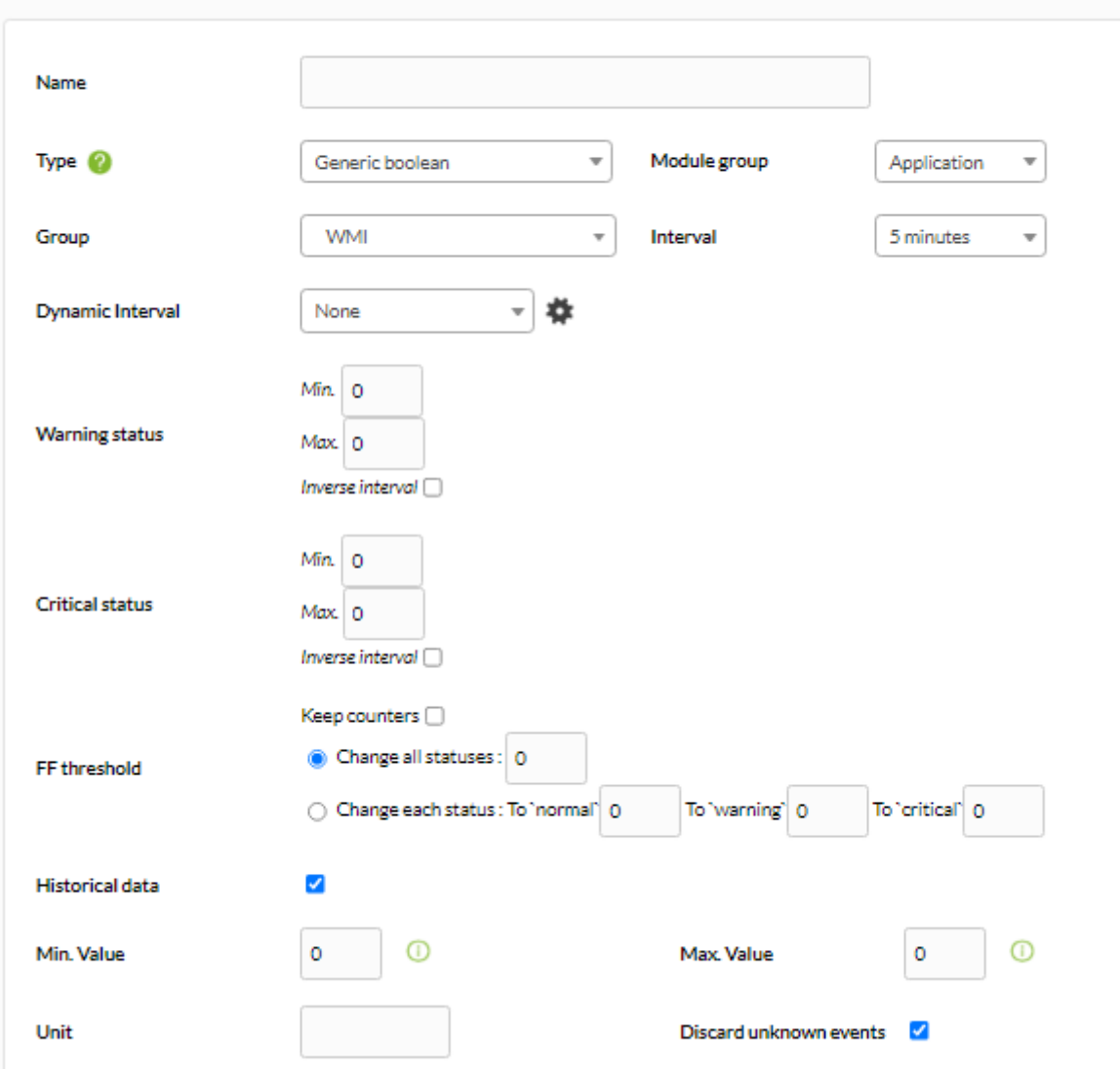

 $\square$ SNMP  $\square$ 

## MODULE MANAGEMENT » REMOTE COMPONENT MANAGEMENT <sup>7</sup>

 $\bigcirc$ 

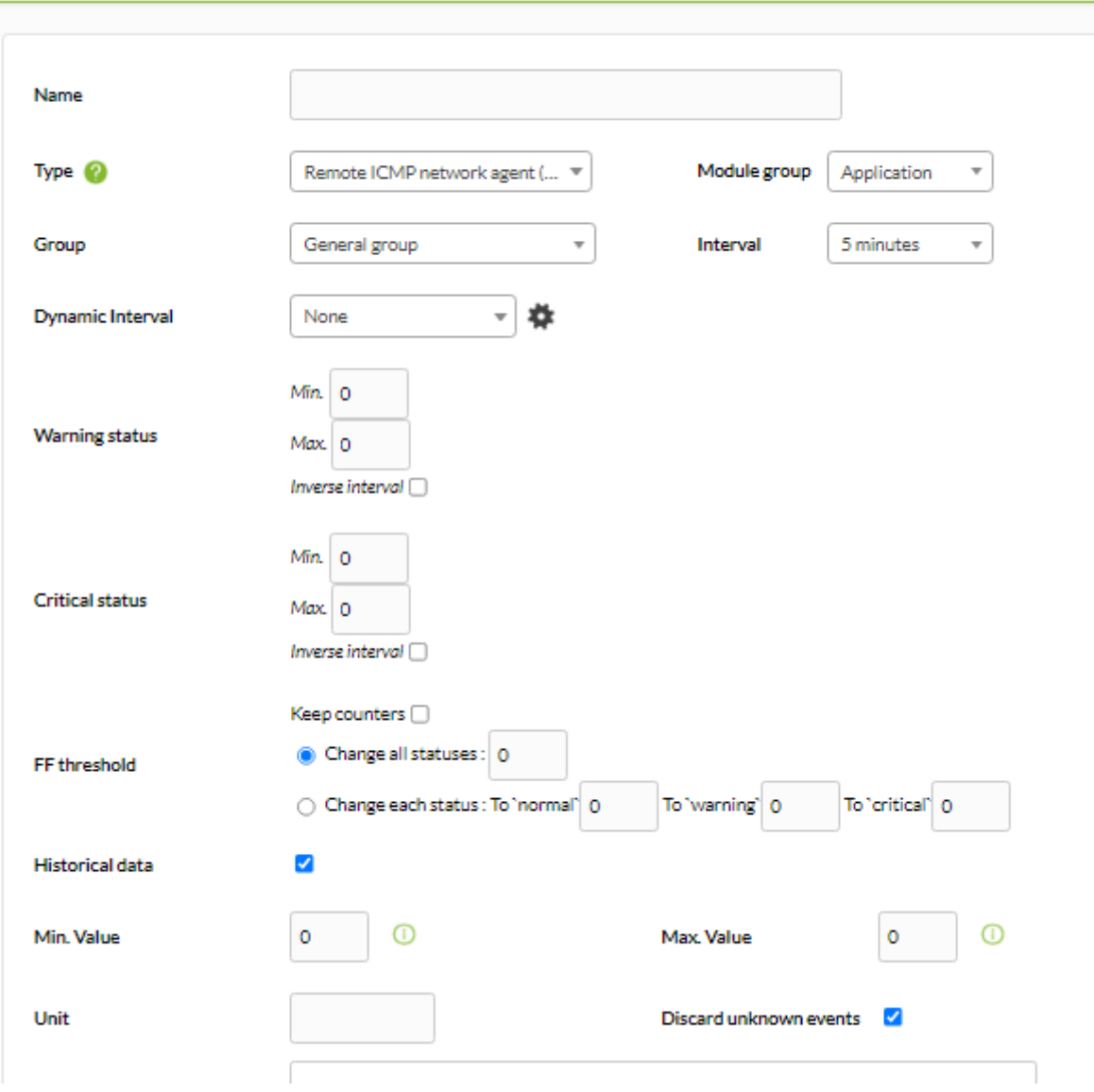

#### MODULE MANAGEMENT » REMOTE COMPONENT MANAGEMENT <sup>7</sup> Name  $\overline{\phantom{a}}$ Type <sup>2</sup> Module group  $\overline{\phantom{a}}$ Generic boolean Application  $\overline{\phantom{a}}$ Group General group 5 minutes Interval  $\overline{\phantom{a}}$ ▼ 拳 Dynamic Interval None Min. 0 **Warning status** Max. 0 Inverse interval Min. 0 **Critical status** Max. 0 Inverse interval Keep counters  $\Box$ Change all statuses: 0 FF threshold O Change each status : To 'normal' 0 To 'warning' 0 To 'critical' 0 Historical data ✔  $^{\circ}$  $^{\circ}$ Min. Value  $\circ$  $\circ$ Max. Value Unit Discard unknown events  $\overline{\mathcal{L}}$

G

Enterprise

HPandora FMS

Pandora FMS Enterprise

ローカルコンポーネントは、ネットワークコンポーネントととても 動作をします。'

## Pandora FMS

## $(Configuration) \rightarrow$  (Local components)'

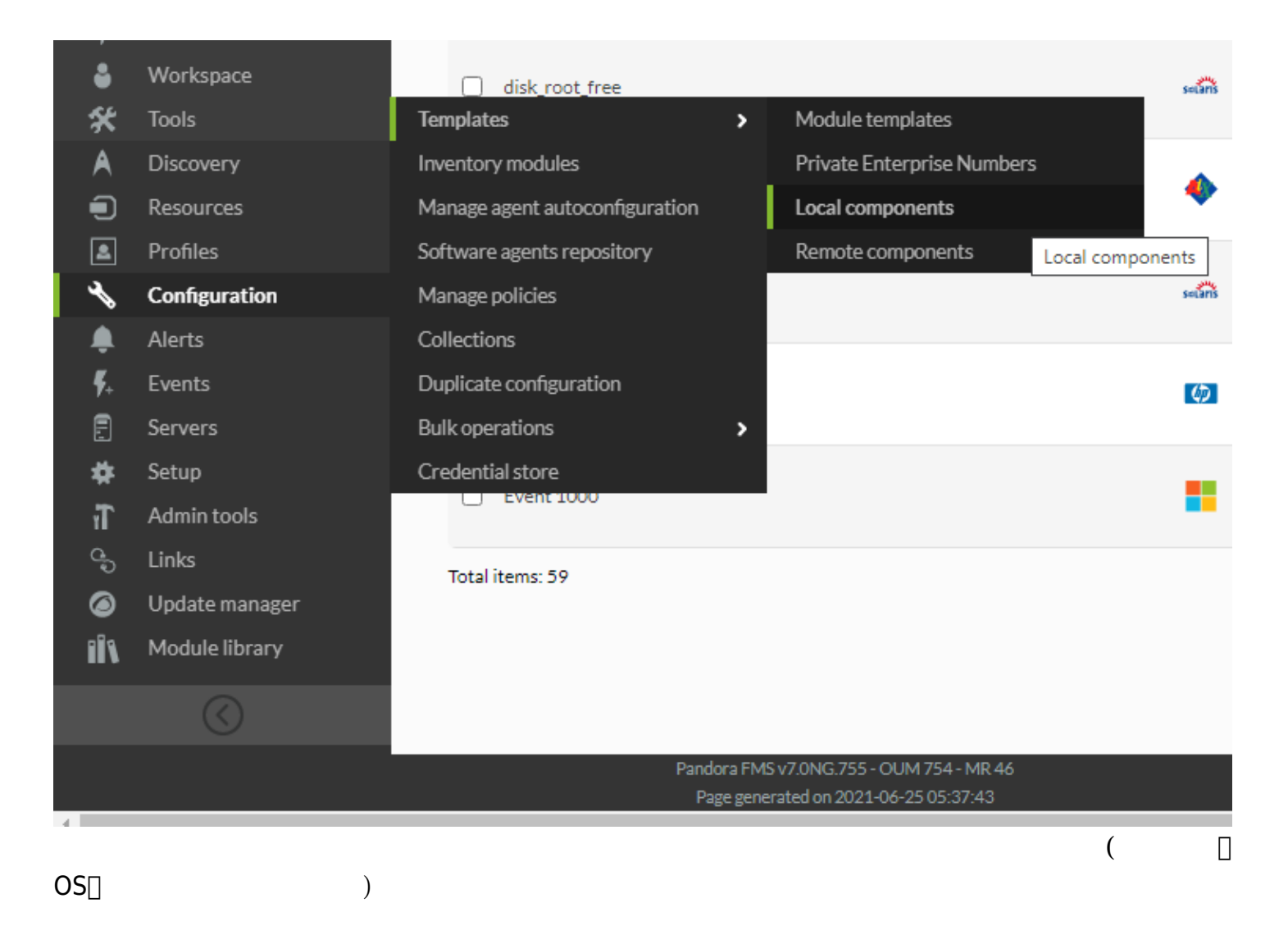

 $\bullet$ 

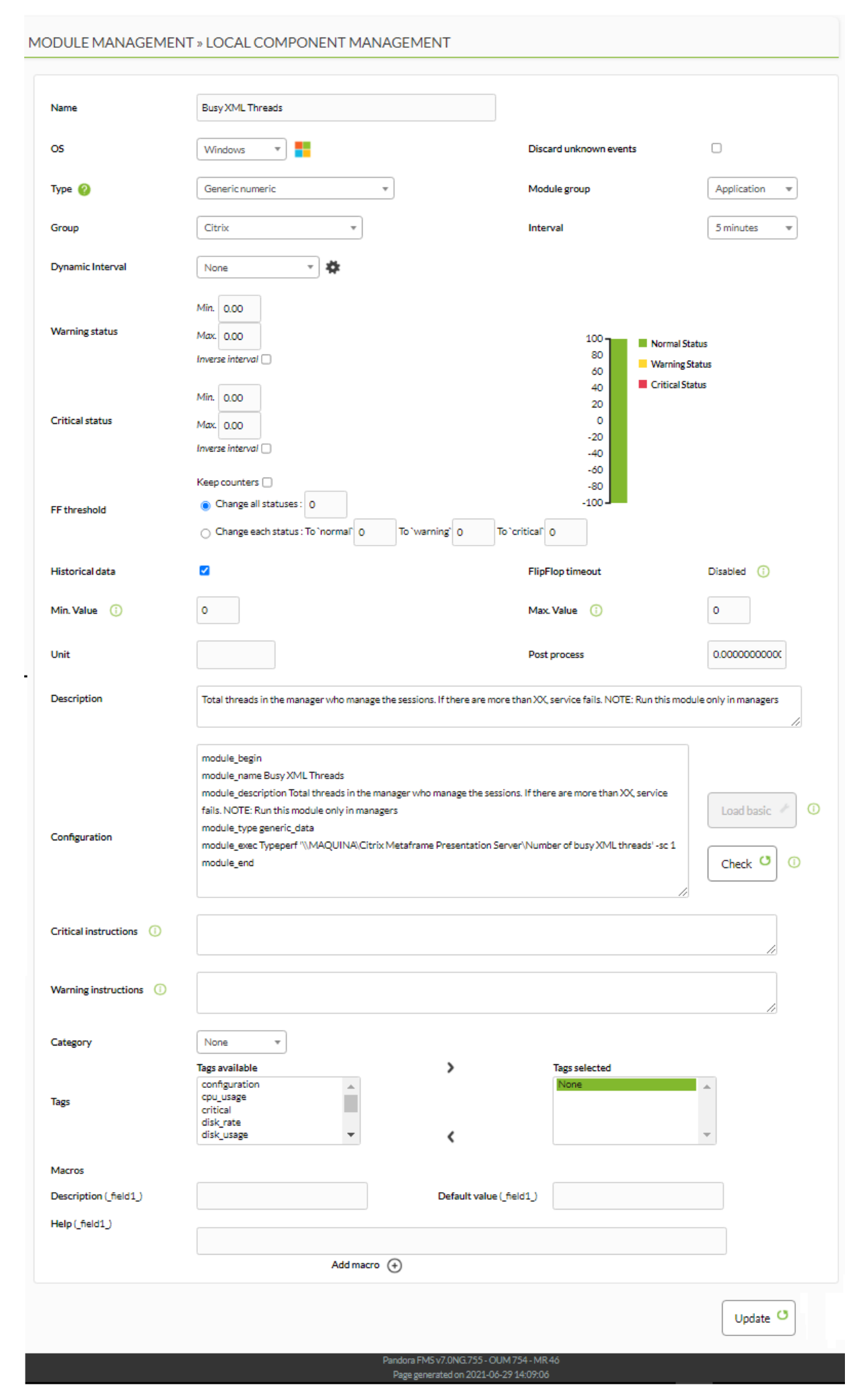

- $(Name):$  $\bullet$
- OS: コンポー<del>ムです。</del>
- (Group): <del>セット</del>  $\bullet$
- (Description):  $\bullet$
- (Configuration):  $\bullet$
- $\bullet$ (Warning Status):  $(Warning Status)$ :
- (Critical Status):  $($ Critical Status):  $($ inverse interval)  $($ inverse interval)
- (Warning Instructions):
- (Critical Instructions):
- (Unknown Instructions):
- (Category):  $\bullet$
- (Tags):
- (Macros): module\_exec

 $(Configuration) \rightarrow$  (Templates) →

(Create)

Pandora FMS 5.0

module\_exec  $\qquad \qquad \qquad \qquad \qquad$   $\qquad \qquad$   $\qquad \qquad$   $\qquad \qquad$   $\qquad \qquad$   $\qquad \qquad$   $\qquad \qquad$   $\qquad$   $\qquad \qquad$   $\qquad$   $\qquad$   $\qquad$   $\qquad$   $\qquad$   $\qquad$   $\qquad$   $\qquad$   $\qquad$   $\qquad$   $\qquad$   $\qquad$   $\qquad$   $\qquad$   $\qquad$   $\qquad$   $\qquad$   $\qquad$   $\qquad$   $\qquad$   $\q$ 

(Description)□ (Default value)□ (Help) 3

- (Description):
- (Default value):
- ヘルプ(help): フィールド 追加情報 追加される文字列。設定すると、その文字列 フィールド

(Local components)  $(Create)$ 

 $\bullet$ 

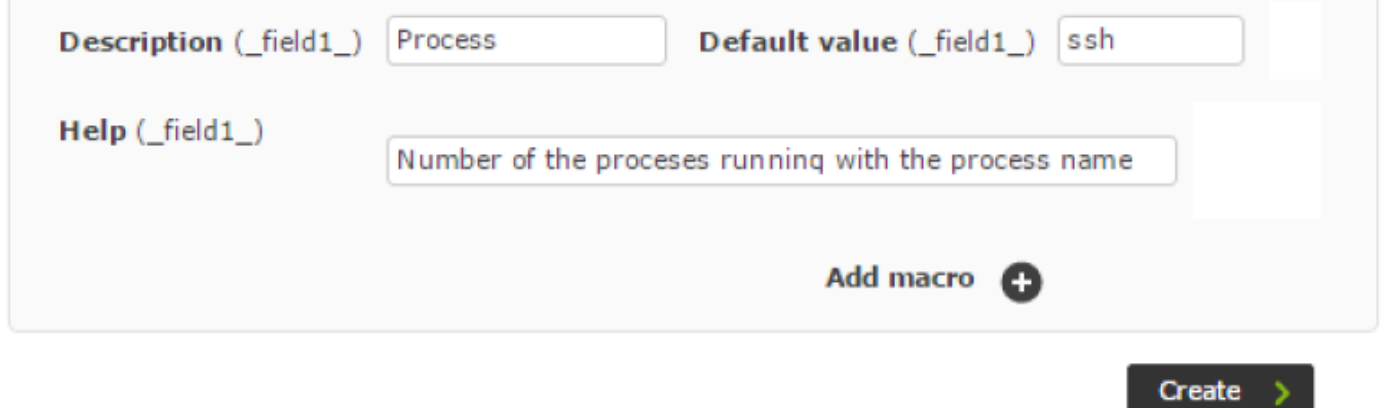

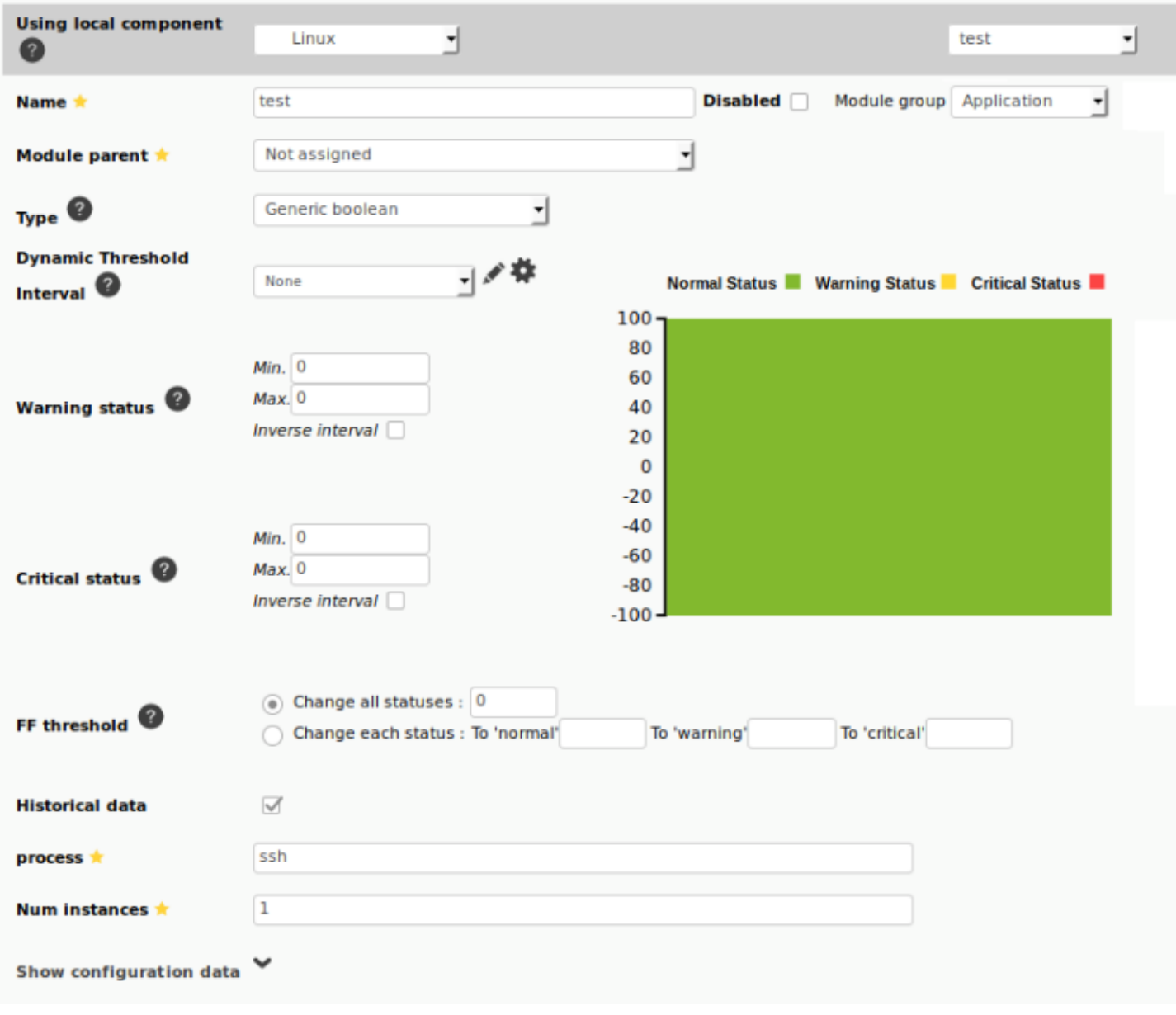

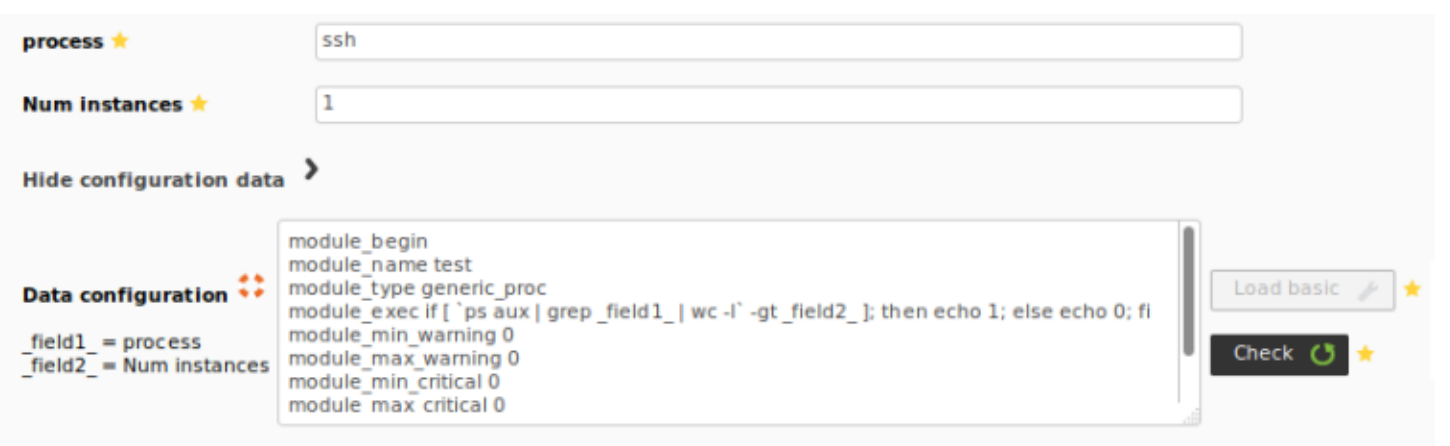

 $(Configuration) \rightarrow$  (Templates) →

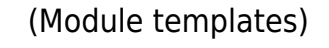

 $\odot$ 

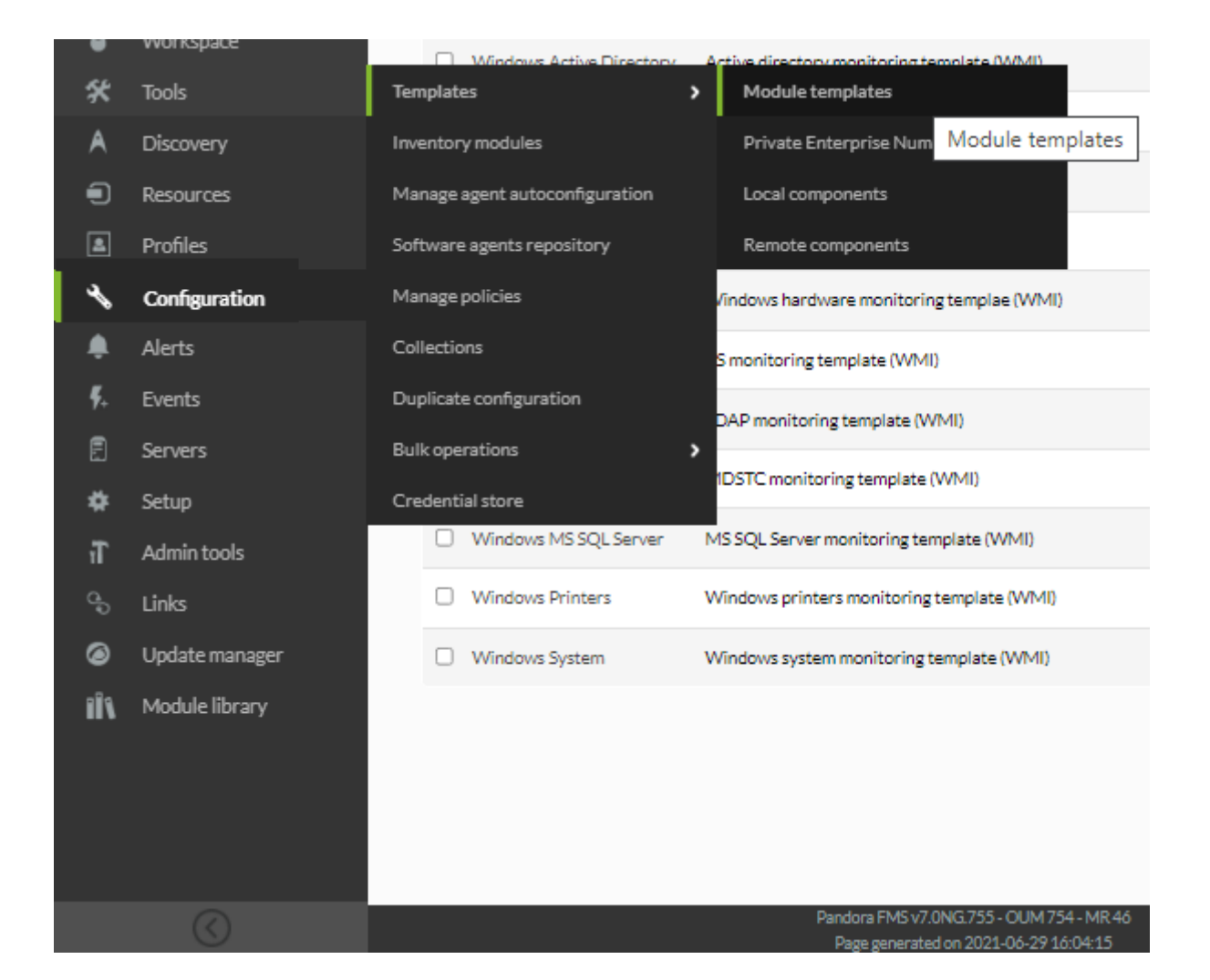

## Configuration / Templates / Module template management MODULE TEMPLATE MANAGEMENT

#### Total items: 20

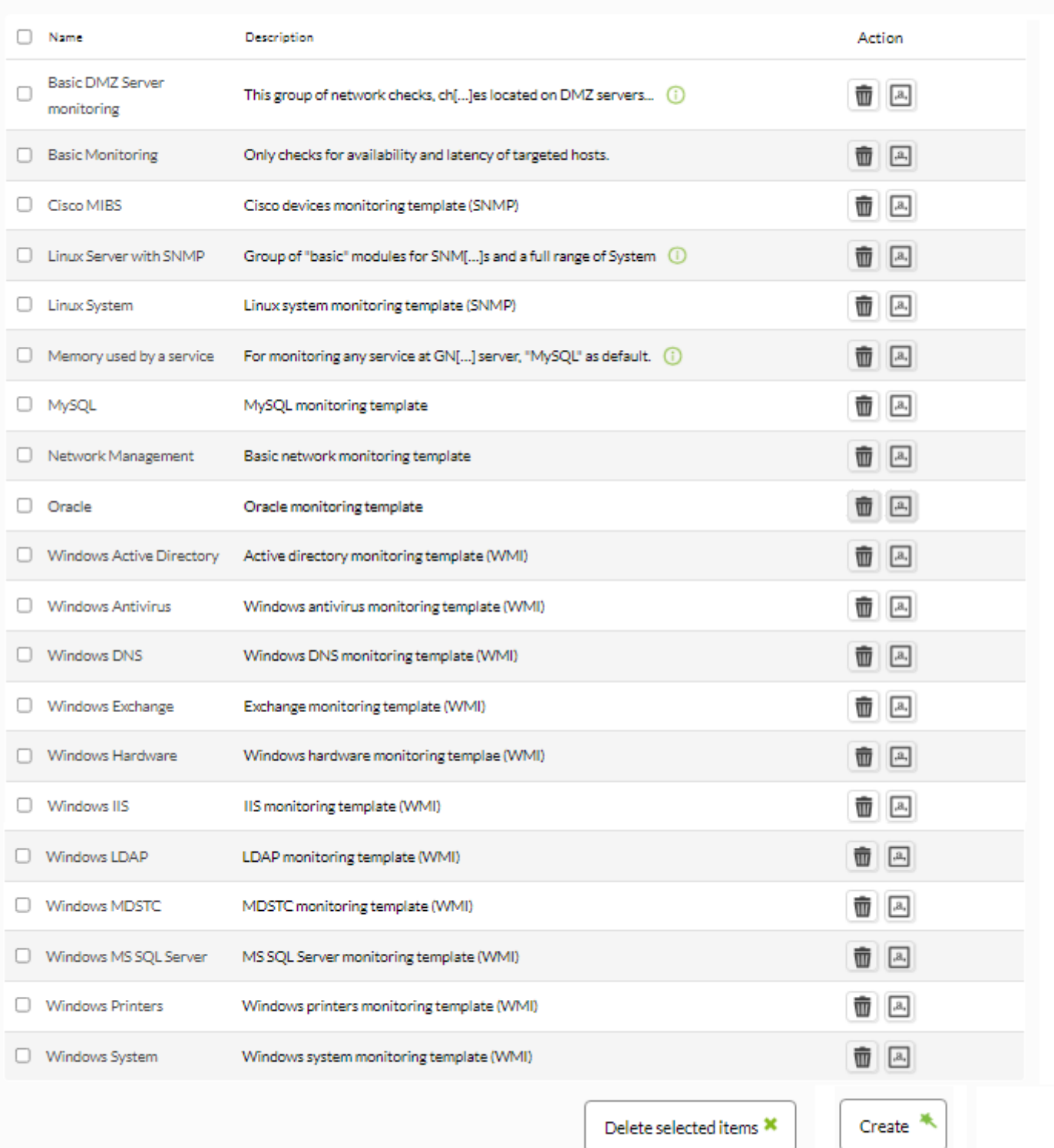

Pandora FMS v7.0NG.755 - OUM 754 - MR 46 Page generated on 2021-06-29 16:04:15

 $\bigcirc$ 

# (Create)

# □Basic Monitoring

Configuration / Templates / Module template management / Basic Monitoring MODULE TEMPLATE MANAGEMENT

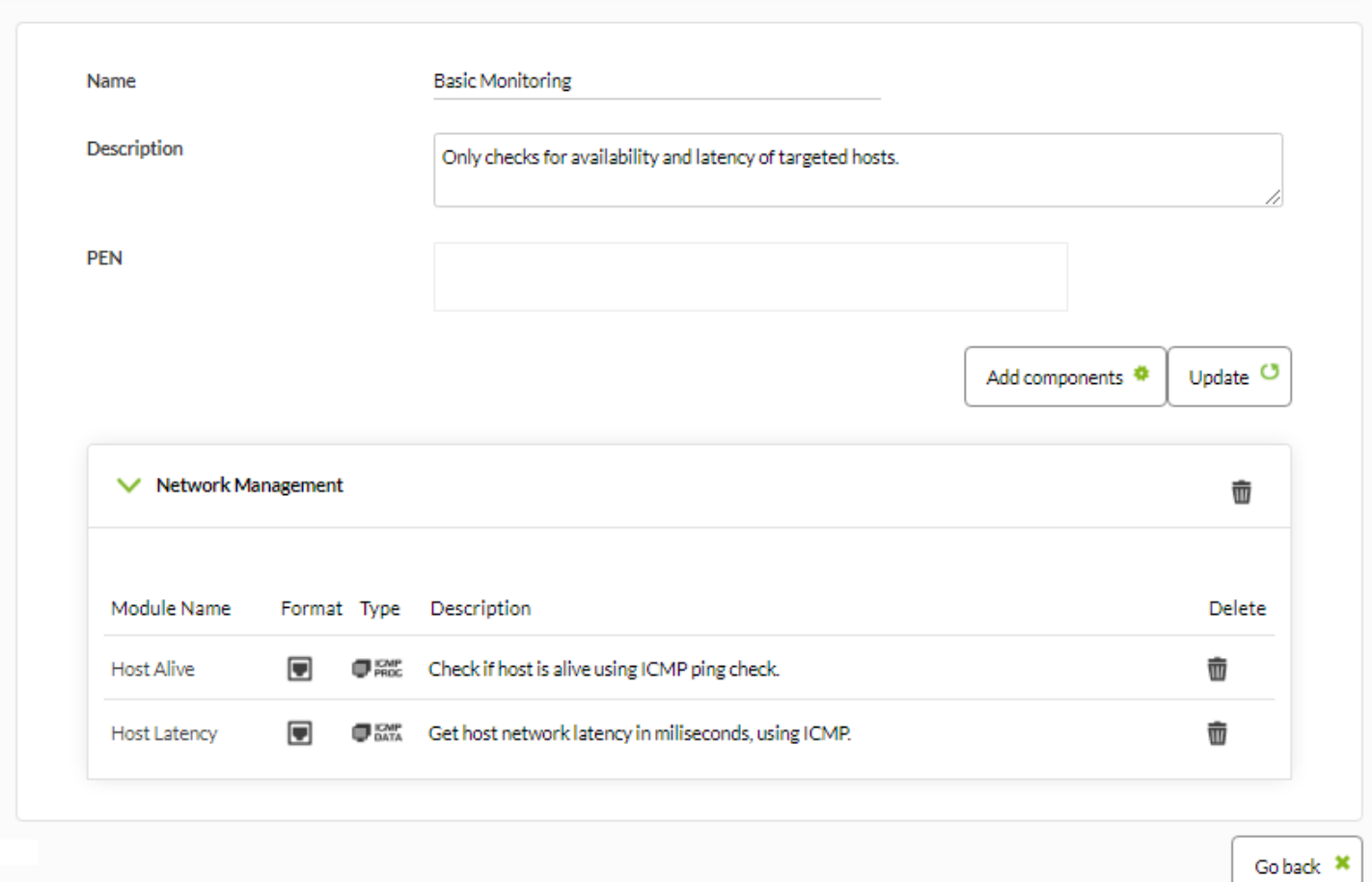

Pandora FMS v7.0NG.755 - OUM 754 - MR 46 Page generated on 2021-06-29 16:20:14

(Delete)

(Add components)

 $\bigcirc$ 

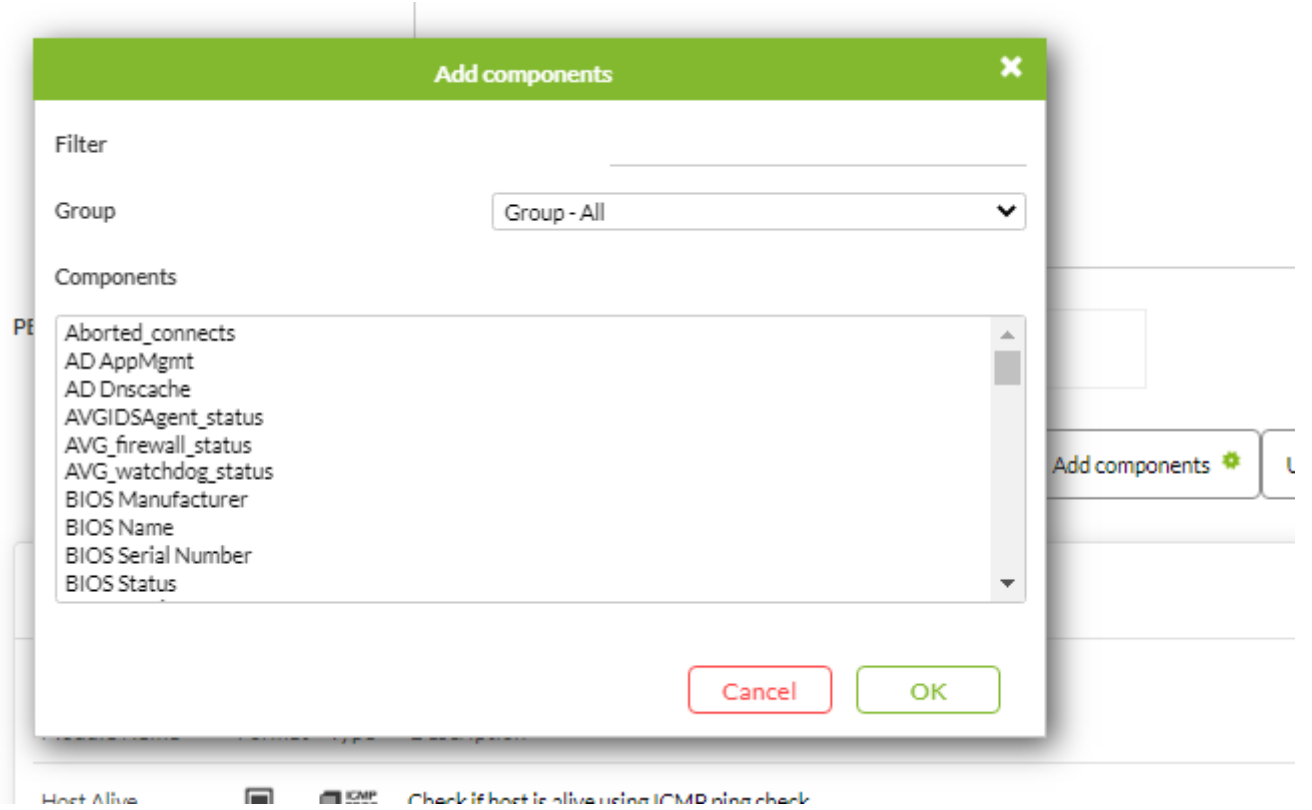

ELSE Chark if host is pliva using ICMP ping chark  $\blacksquare$ 

(Configuration)  $\rightarrow$ 

(Create)

 $\bigcirc$ 

 $(Templates) \rightarrow$  (Module templates)

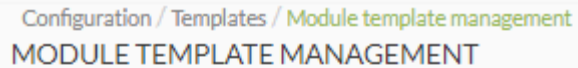

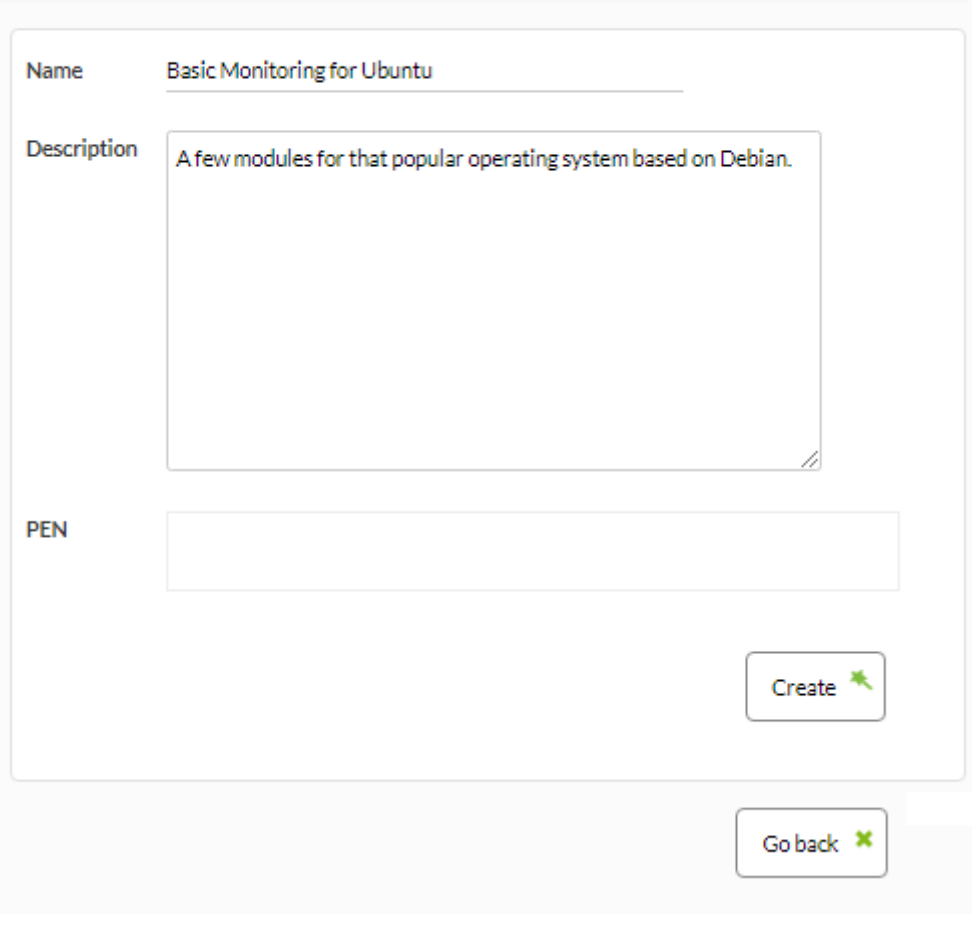

(Create)

(Add components)

 $\bullet$ 

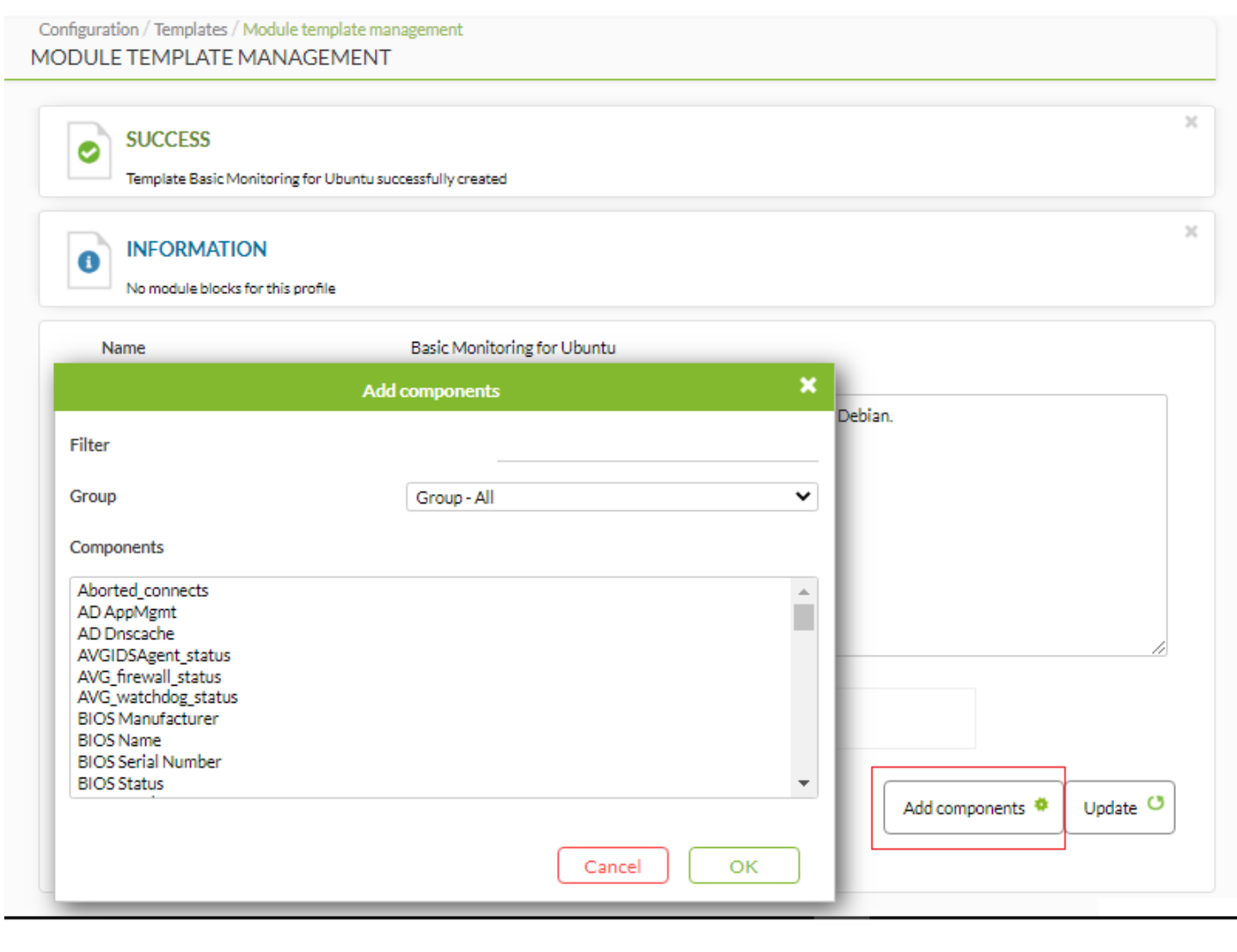

 $($ 

(Delete)

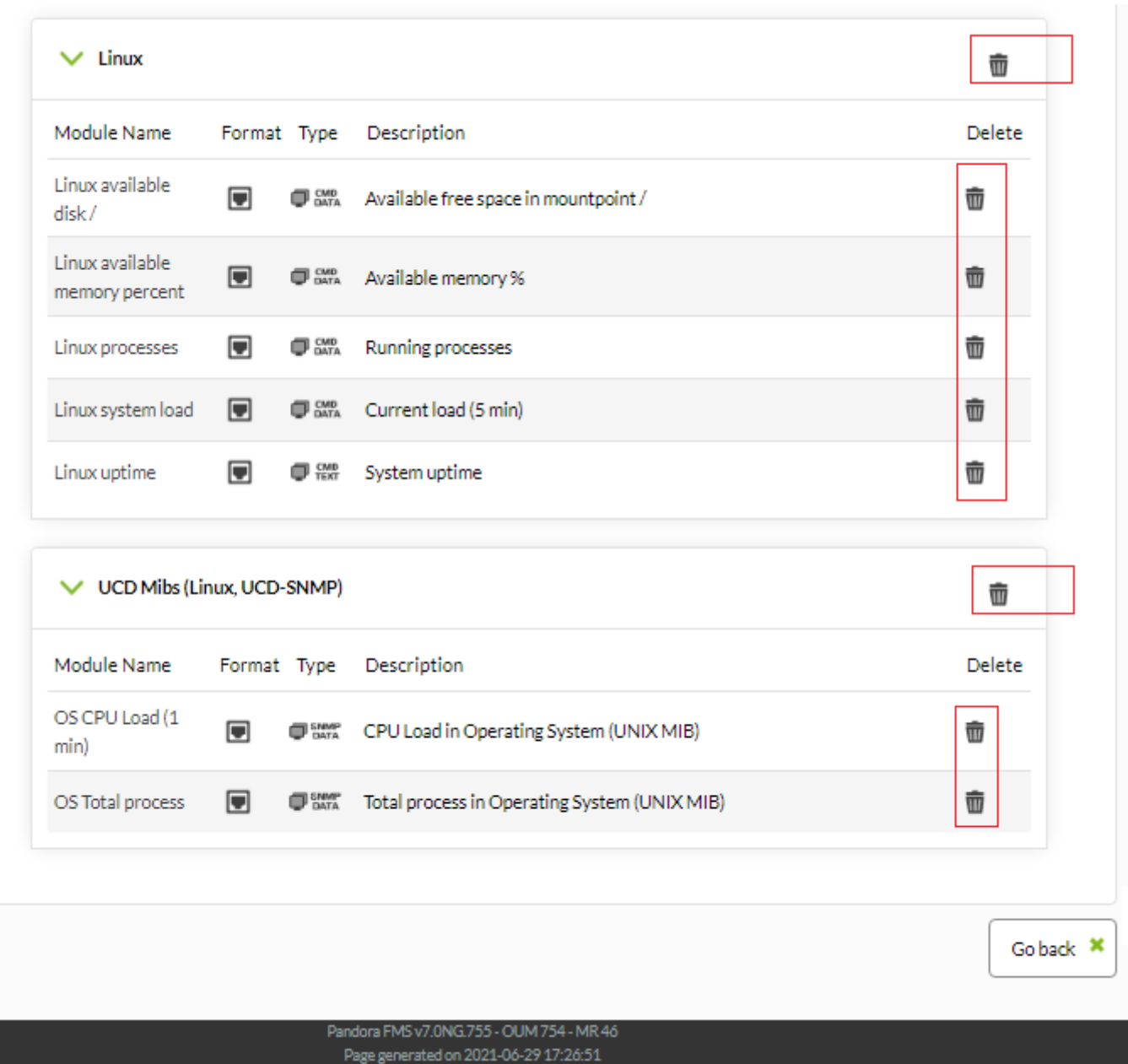

最後に、 更新(Update) をクリックして、追加したモジュール 保存することを れないでください。

 $\bullet$ 

 $(Resources) \rightarrow$  (Manage agents)

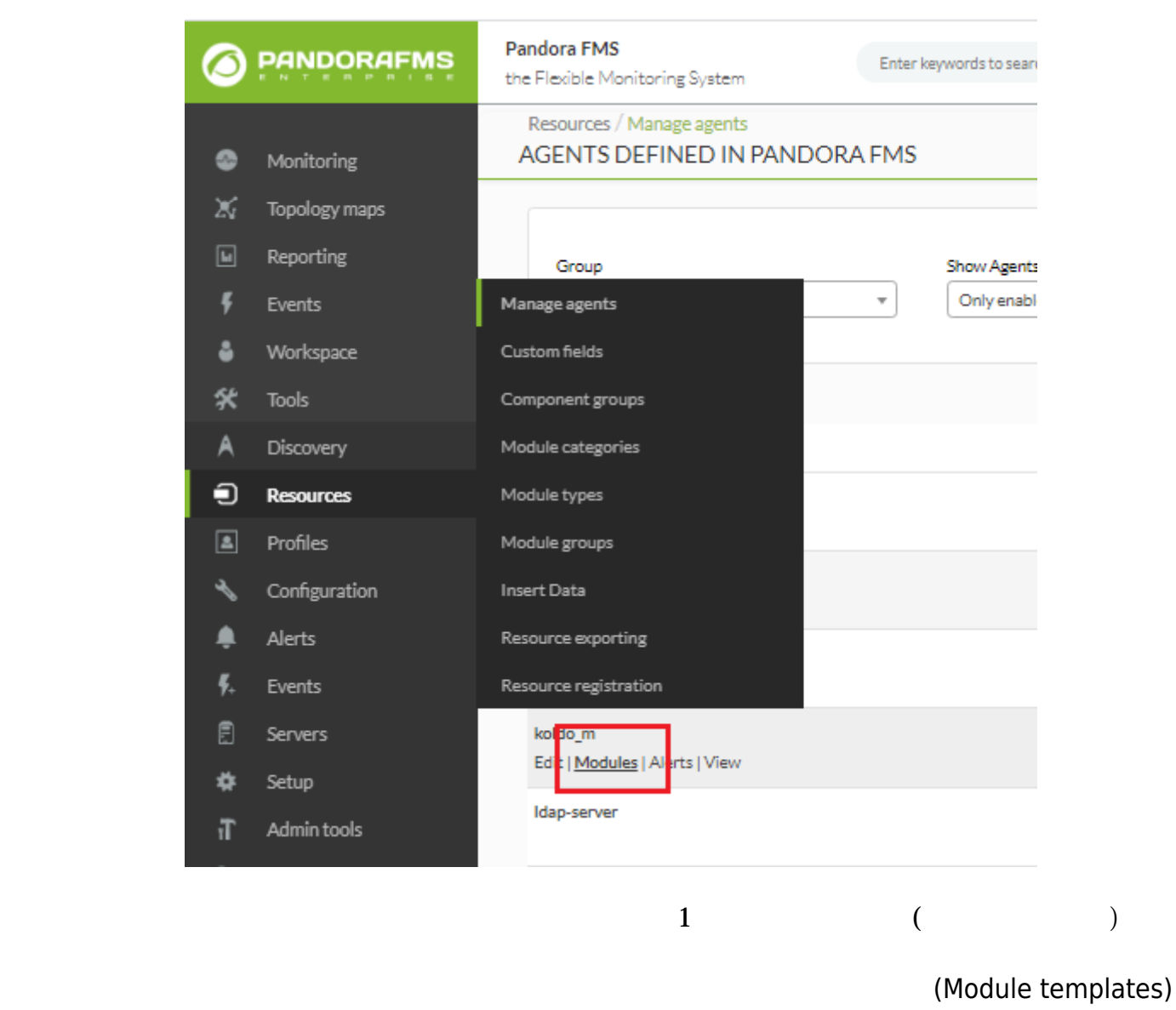

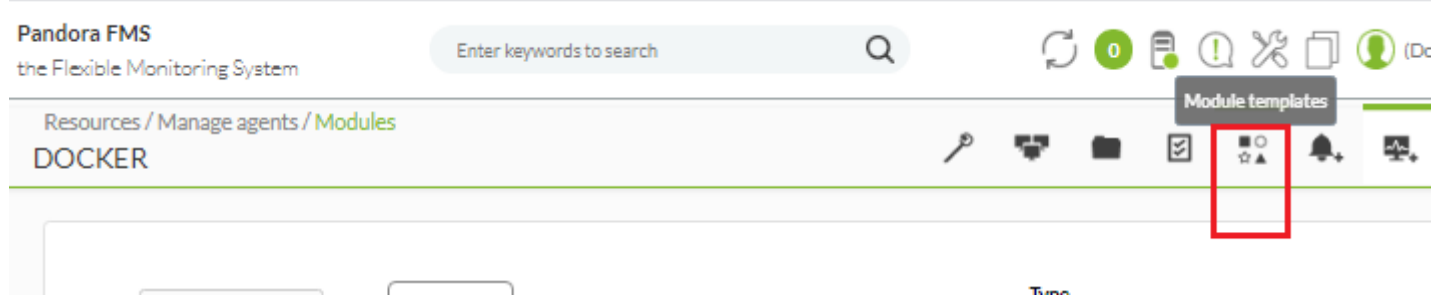

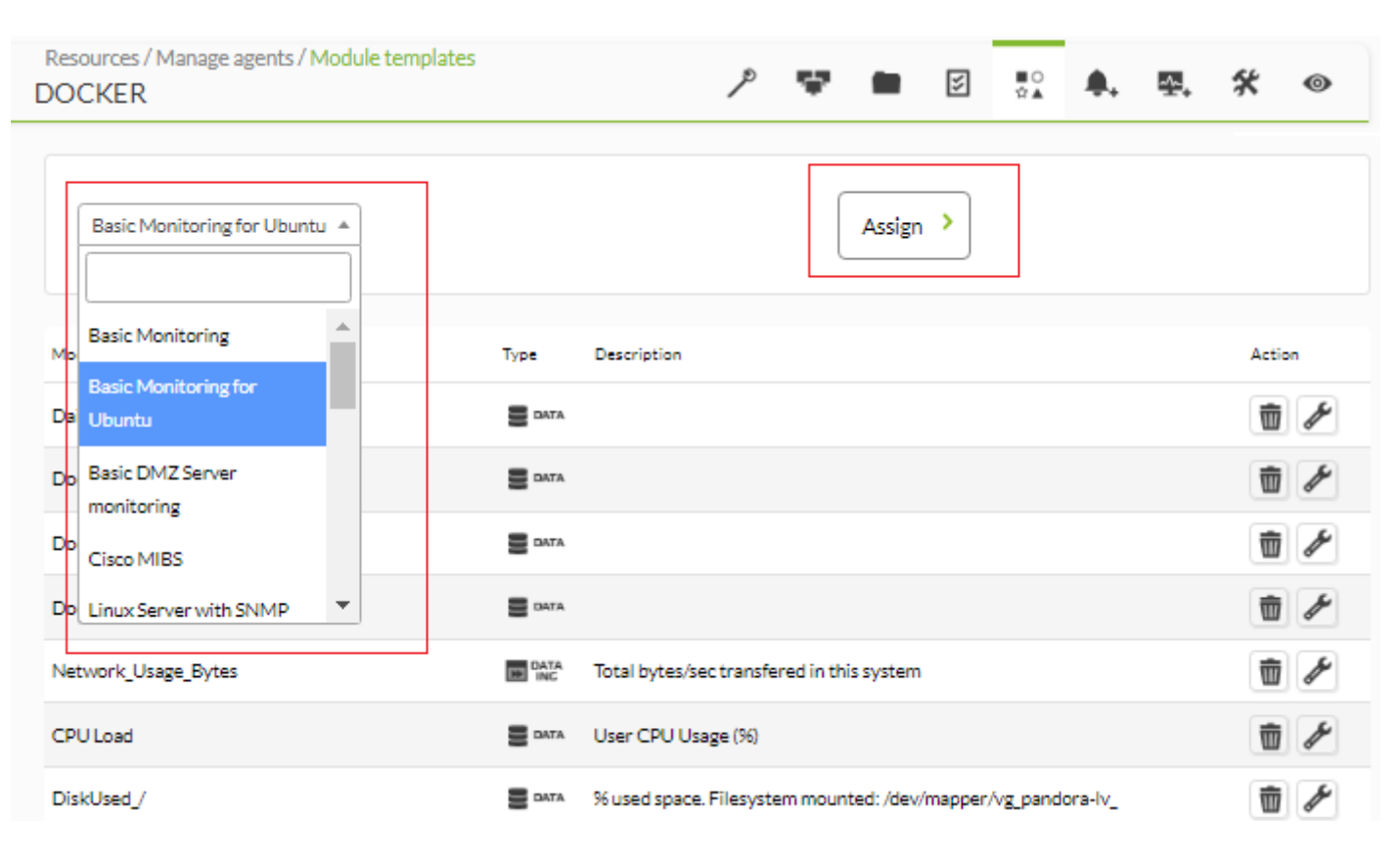

スペンプレート さいしょう しょうしょう しょうしゅう しょうしゅう しょうしゅう しょうしゅう しょうしゅう しょうしゅう しょうしゅう しょうしゅう しょうしゅうしょく あんなし しょうしょく しょうしょく しょうしゃ

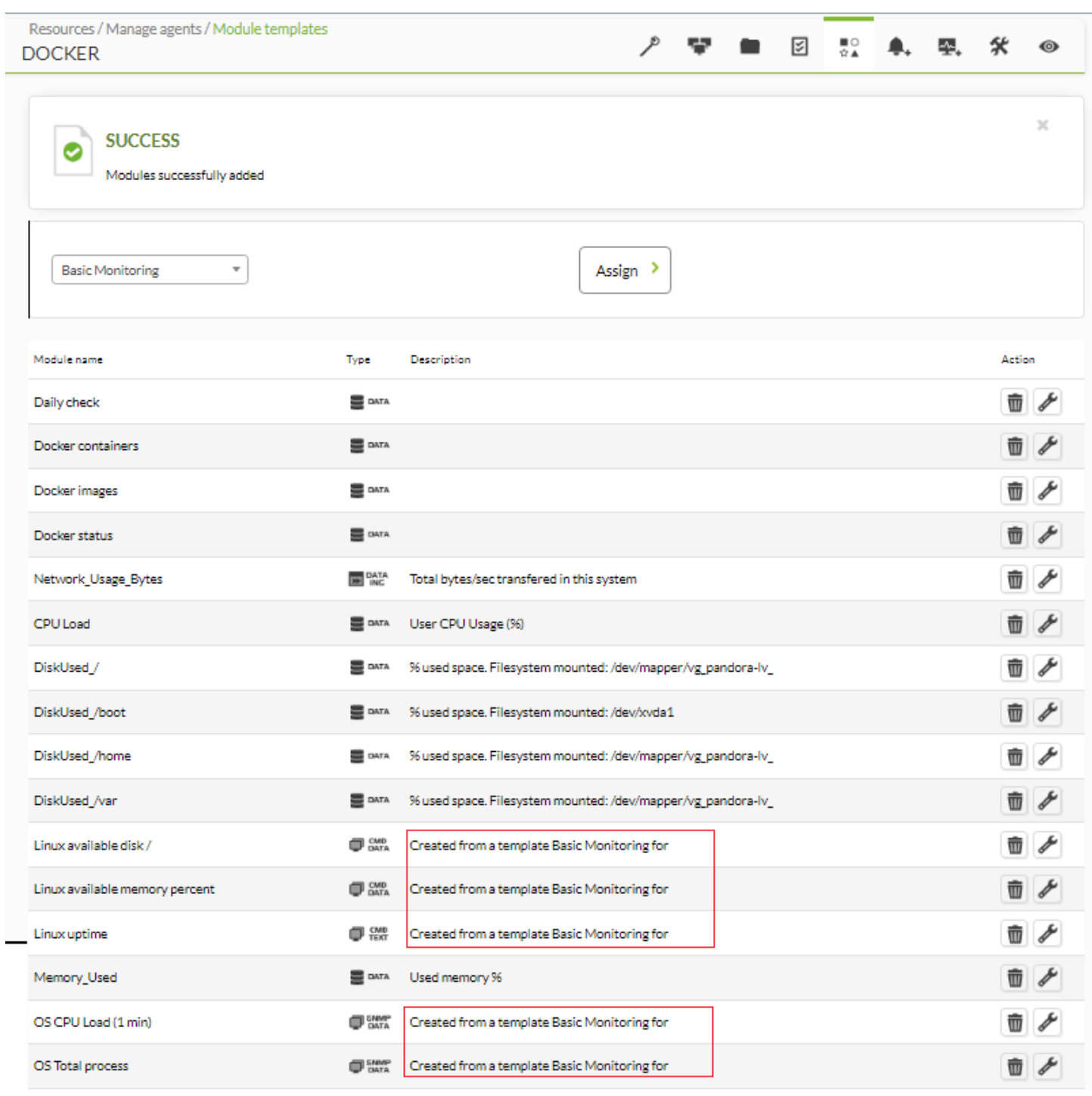

snMP Figure SNMP SNMP SNMP SNMP SNMP SNMP SNM STATE EXAMPLE TO A TAXABLE THE SNM STATE THE SNM STATE THE SNM S

 $\bullet$ 

([PEN](https://en.wikipedia.org/wiki/Private Enterprise Number) ) [IANA](https://es.wikipedia.org/wiki/Internet_Assigned_Numbers_Authority)

 $\gamma$ 

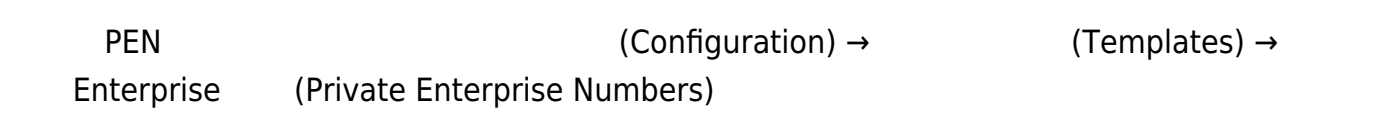

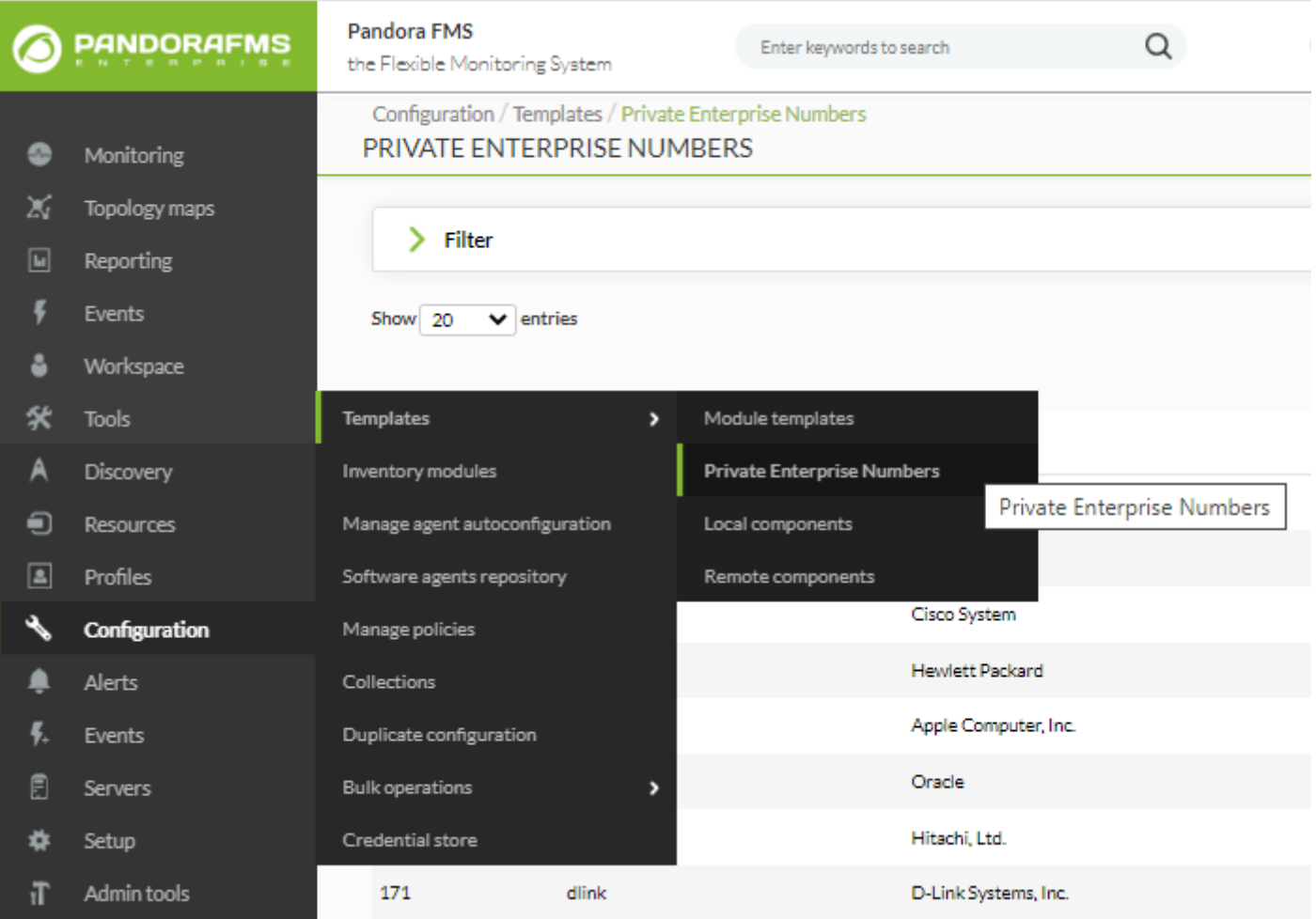

(Option) タイコン タリックすると、それには、それには、今またには、今またには、今またには、今またには、今またには、今またには、今またには、今またには、

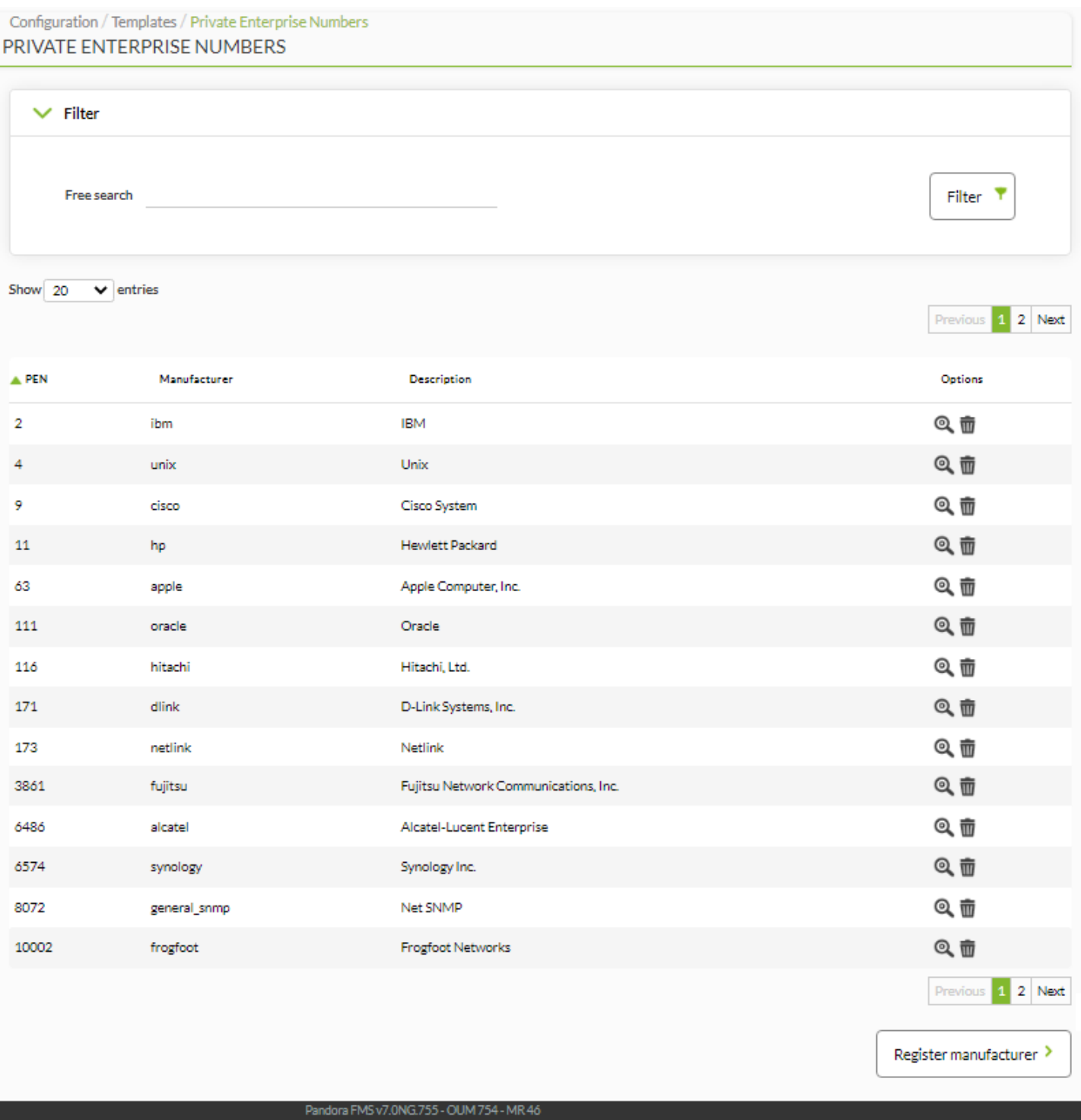

Page generated on 2021-06-29 20:28:1

しいメーカー 登録するには、メーカー 登録(Register manufacturer) をクリックします。メー

**PEN PEN** 

 $\bigcirc$ 

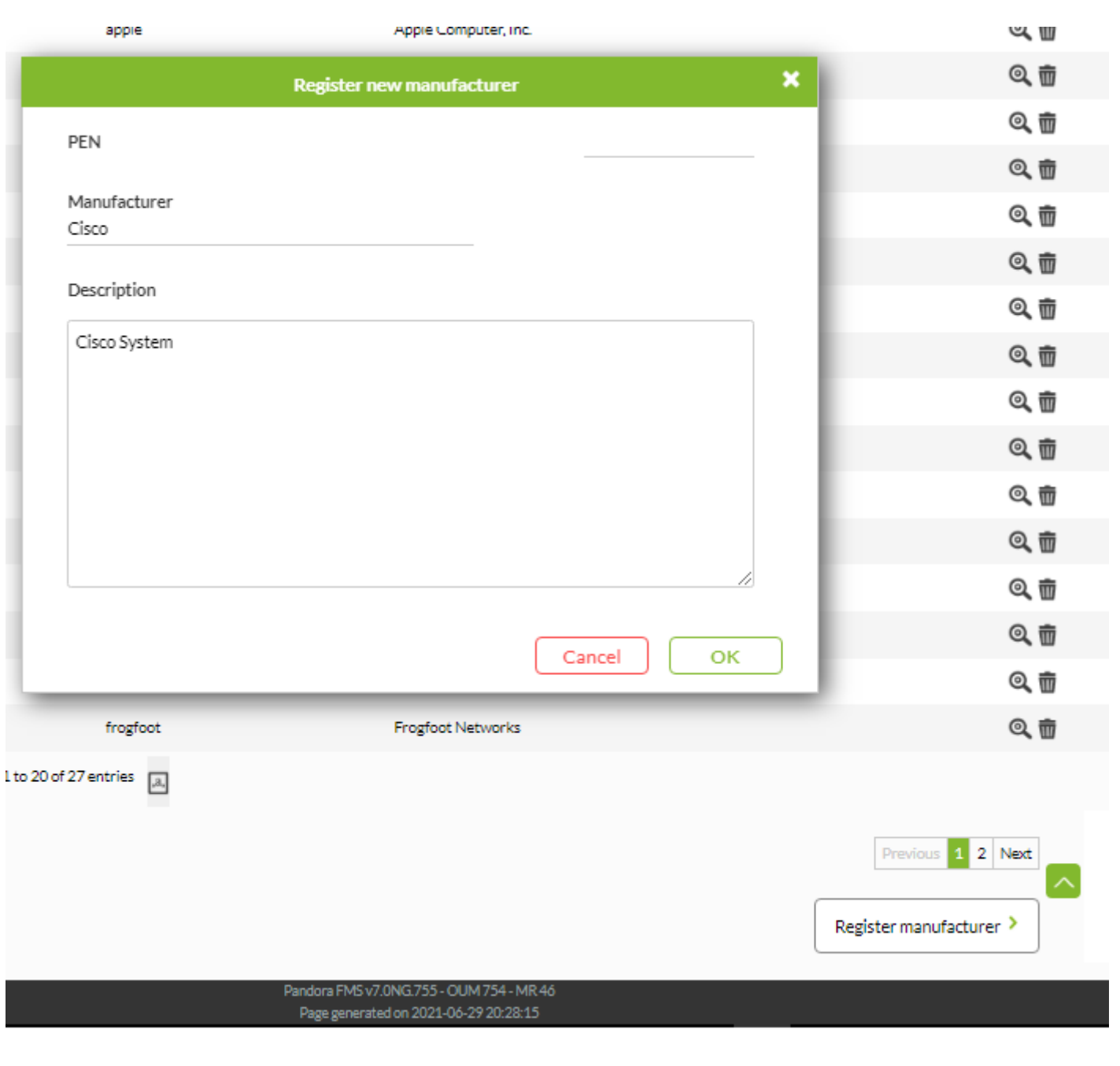

 $1$  PEN

□Pandora FMS

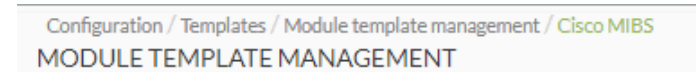

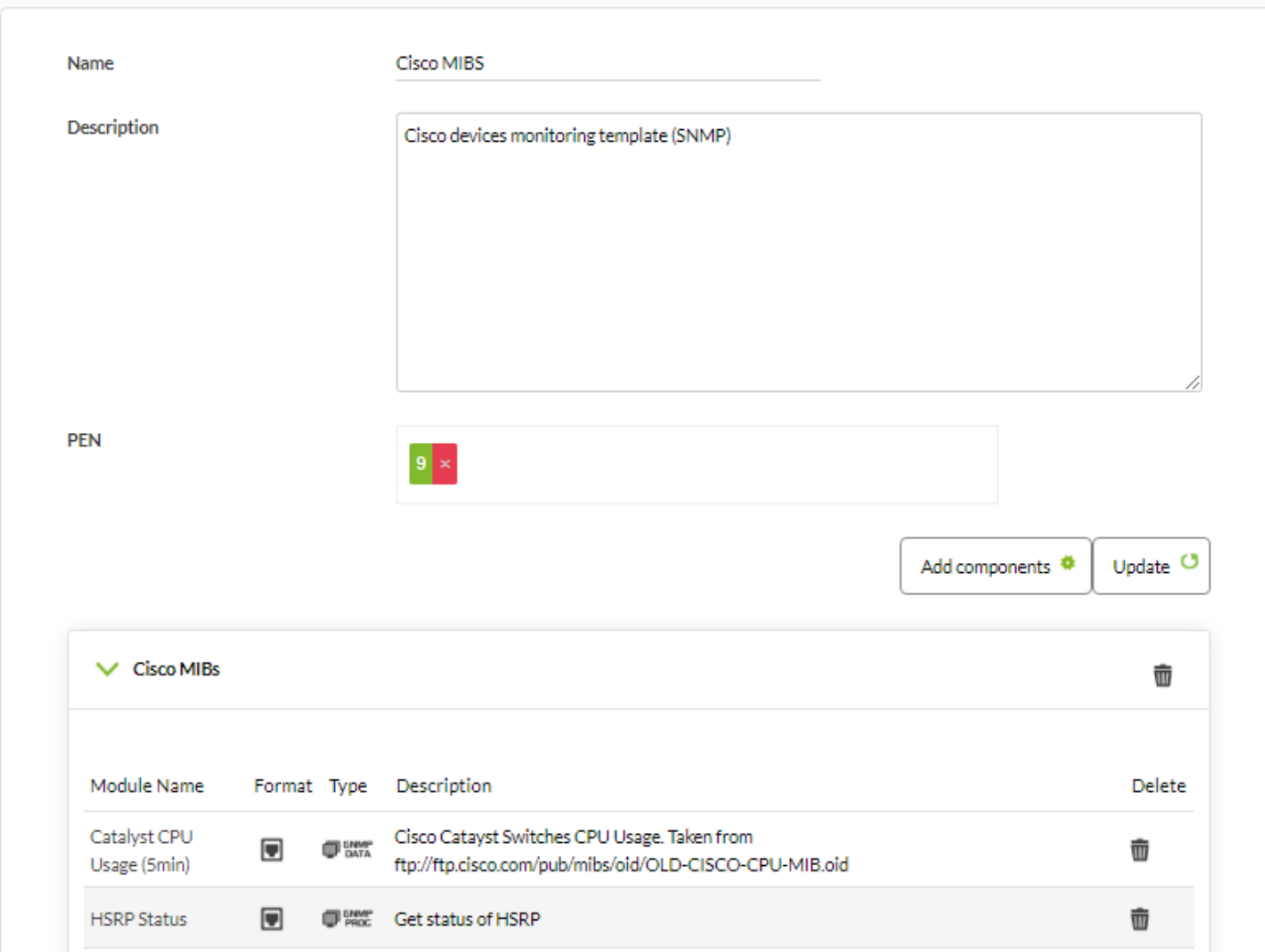

 $\bigcirc$ 

SNMP および WMI ウィザード 機能には、*ウィザードコンポーネント*(Wizard components)

 $(SNMP \t WMI)$  $\bf 1$ 

(Remote components)

 $(Configuration) \rightarrow$  (Templates) →

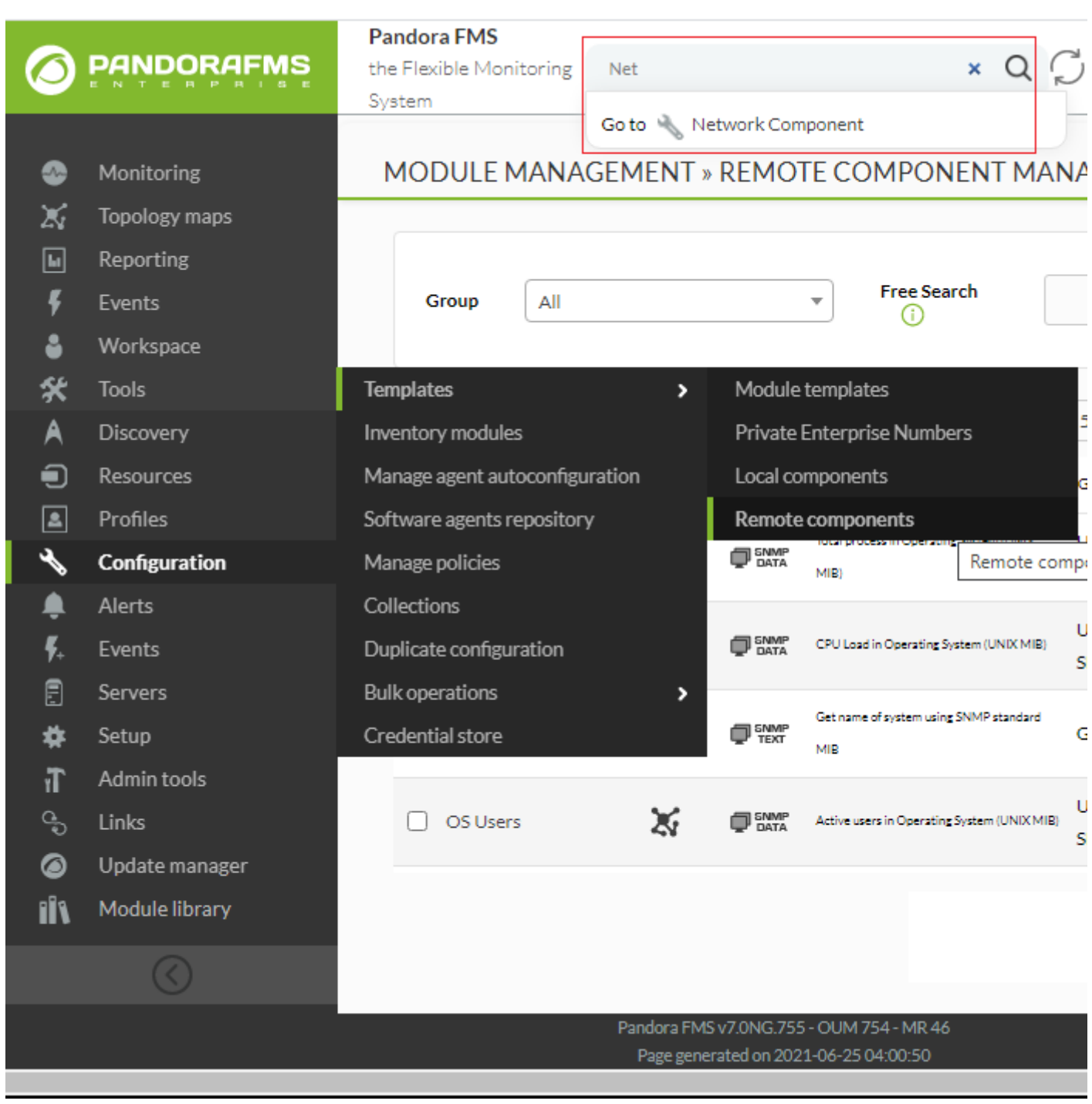

(Create a new wizard component)

(Create)

 $\bullet$ 

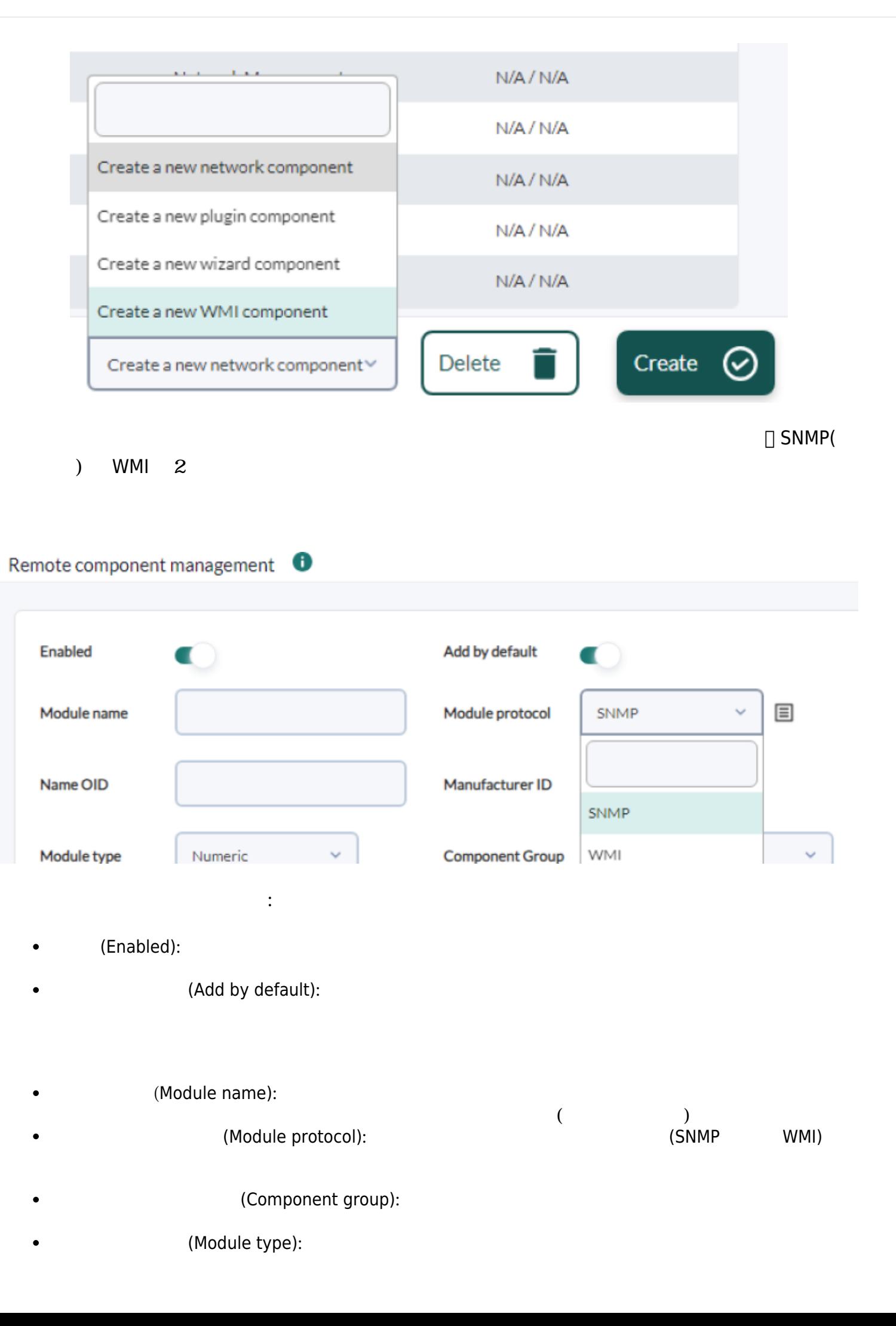

- (Module unit):  $\bullet$
- (Warning status):  $\bullet$
- (Critical status):  $\bullet$
- $\bullet$

 $\bigcirc$ 

- 
- $\bullet$

exec <del>the two states that the two states that the two states that the two states that the two states that the two states of two states of two states of two states of two states of two states of two states of two states of </del>

**SNMP** 

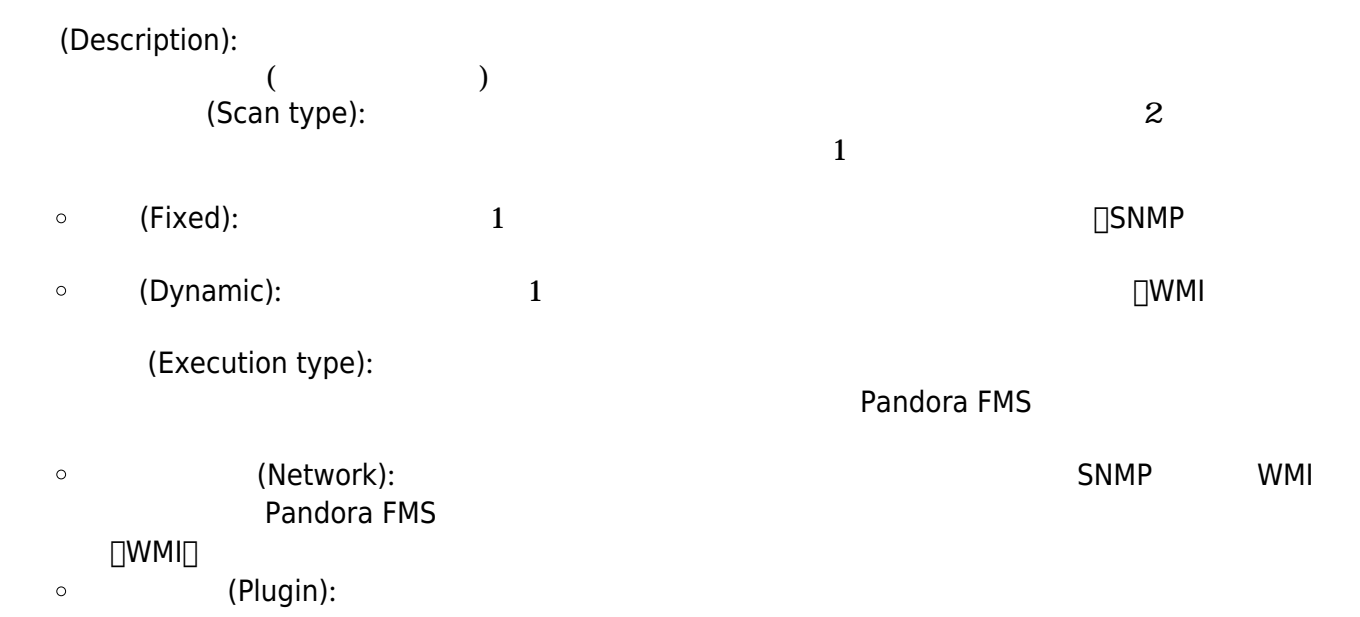

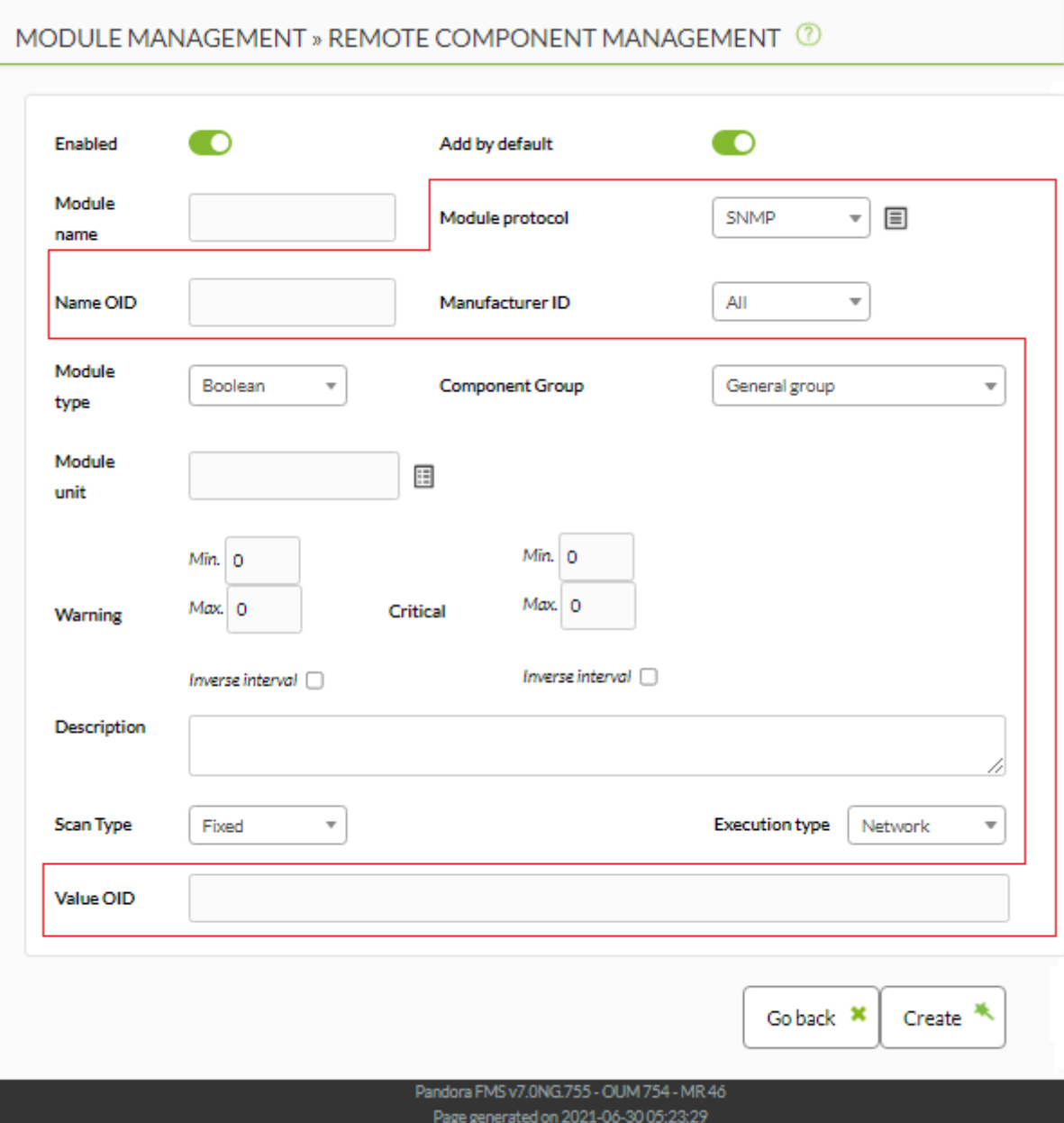

## $\mathsf{SNMP}$  :

- OID(Name OID)
- ID(Manufacturer ID)
- (Execution type) Network :
- Value OID
- 実行タイプ(Execution type) が Plugin の場合:
	- OID Macros
		- Value operation
		- $\circ$  Satellite execution
		- $\circ$  Server plugin

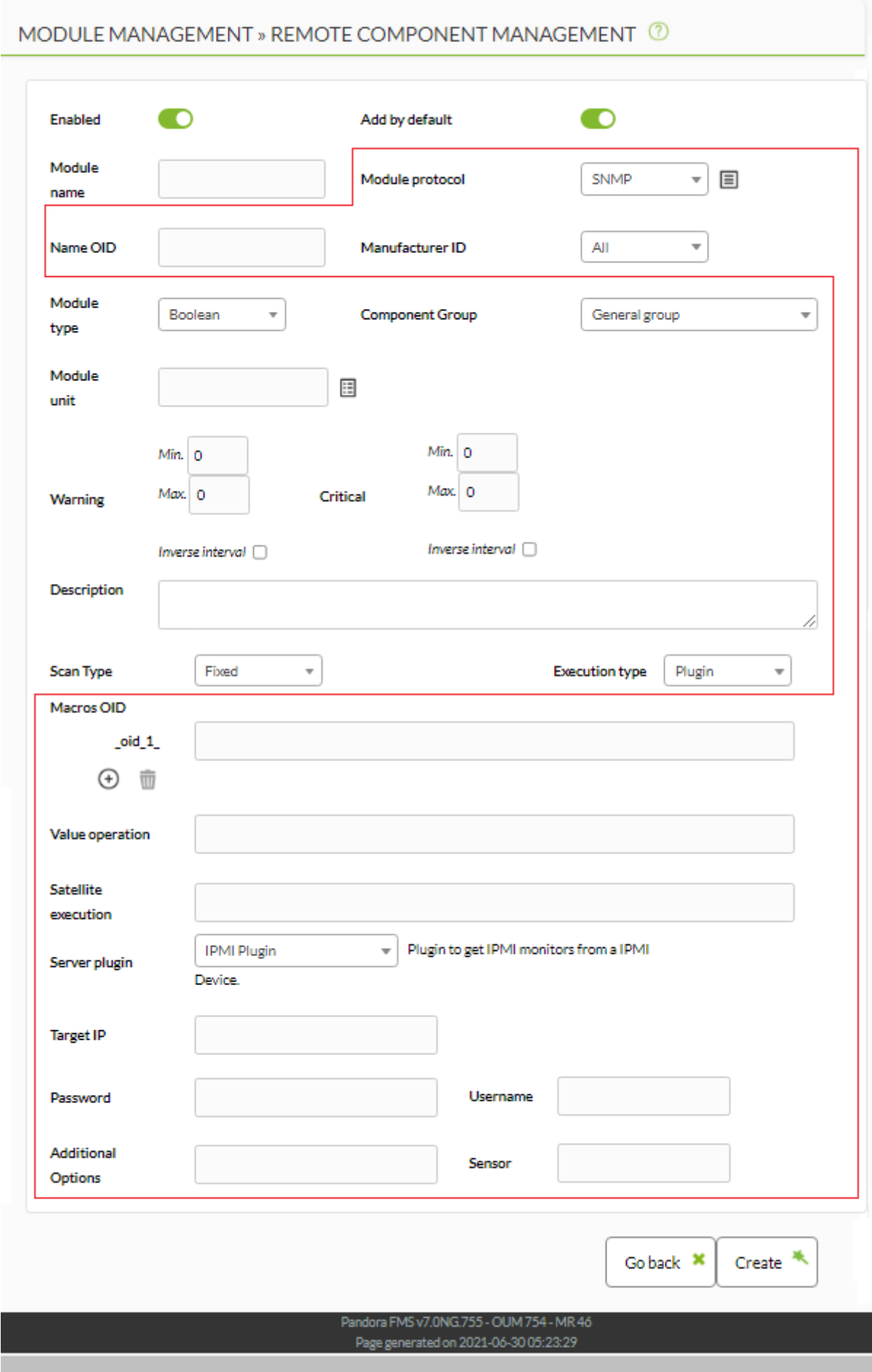

 $OID$ 

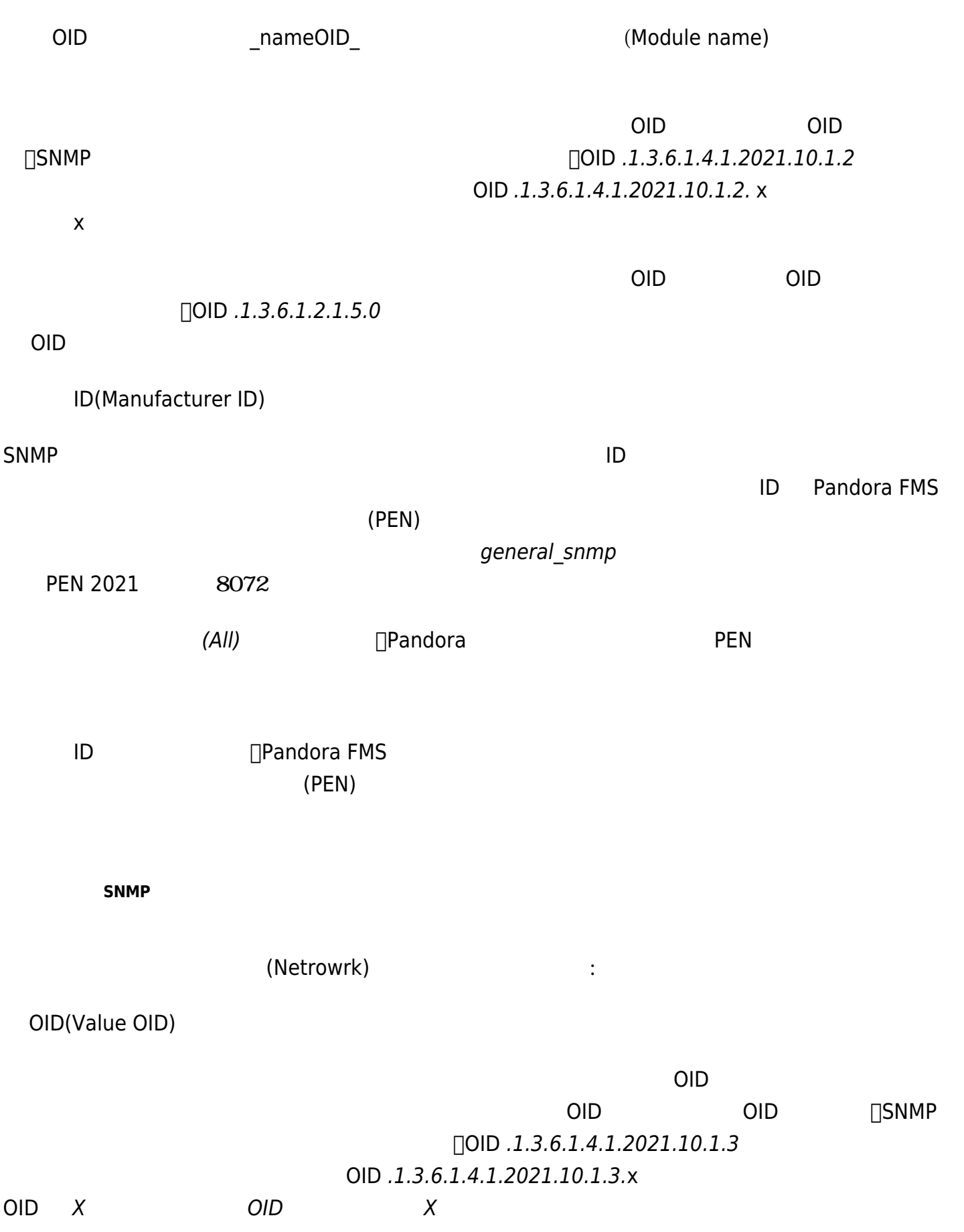

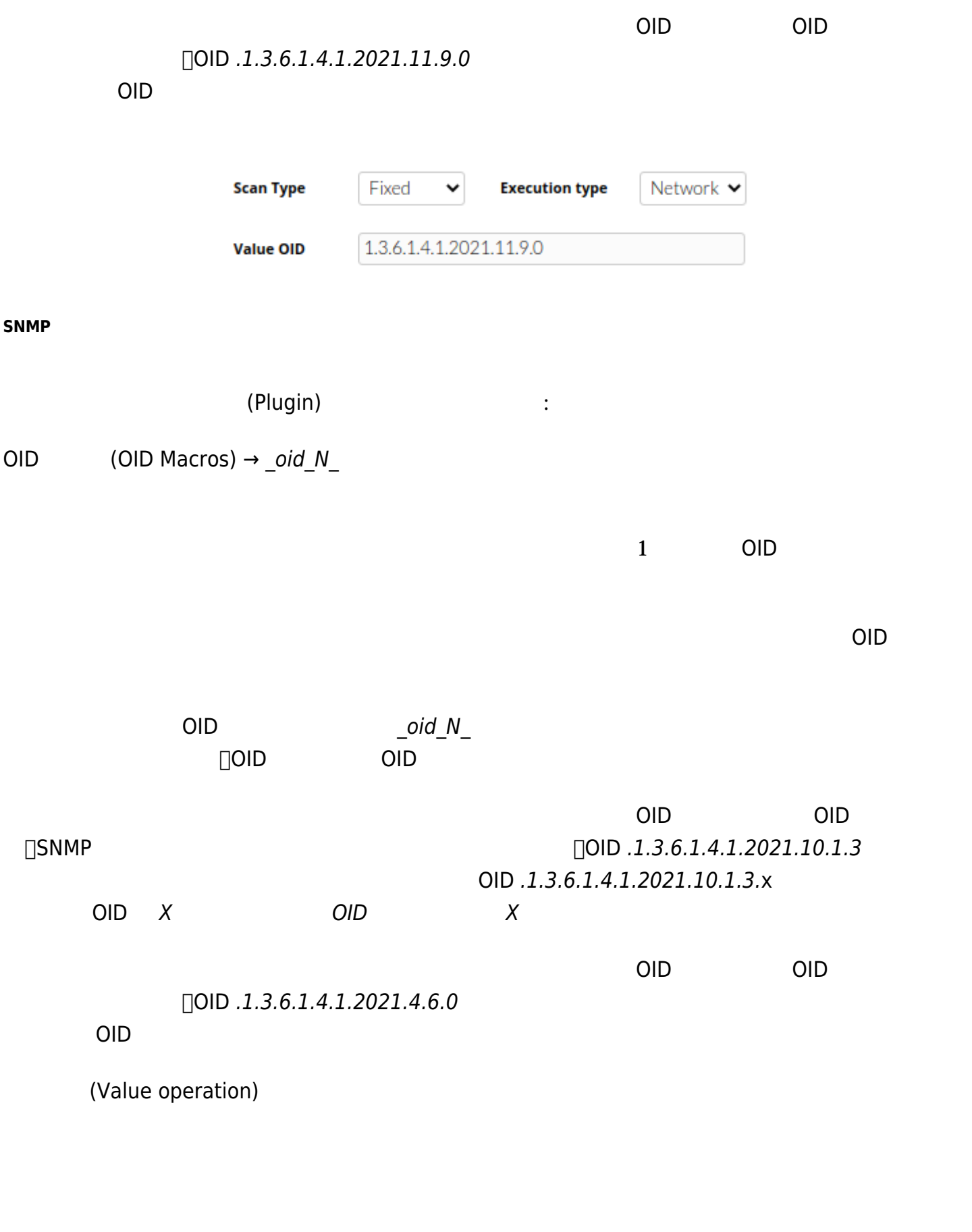

"+ - \* / ( ) ." を利用できます。数値および \_oid\_N\_ マクロ 計算 利用されます。例:

 $\bullet$ 

 $(\text{oid}_1 \ + \ 100) / \ \text{oid}_2$ 

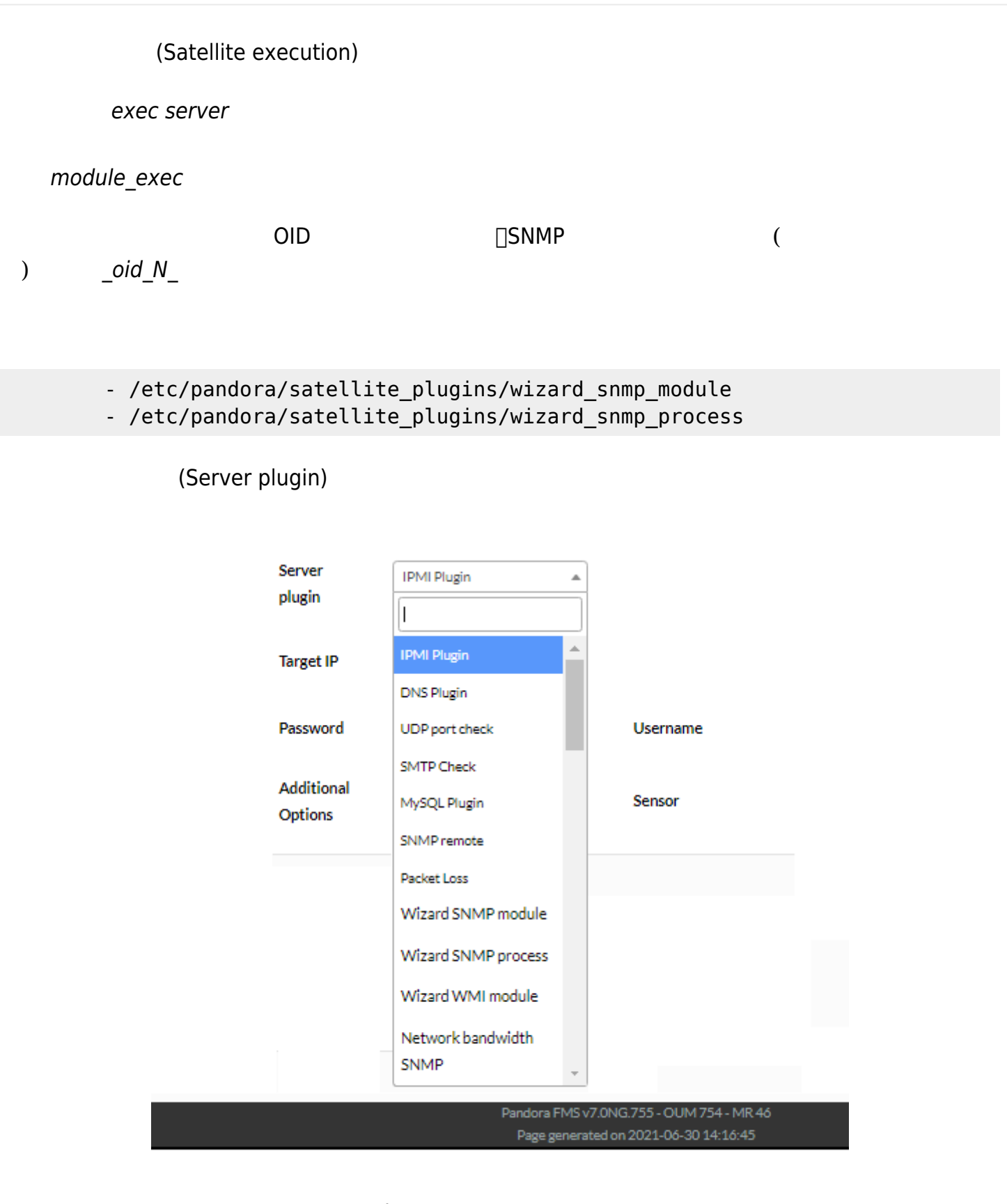

Pandora FMS

 $\Box$ SNMP  $\Box$ SNMP  $\Box$ 

 $\_oid_N$ 

 $\bullet$ 

 $\bullet$ 

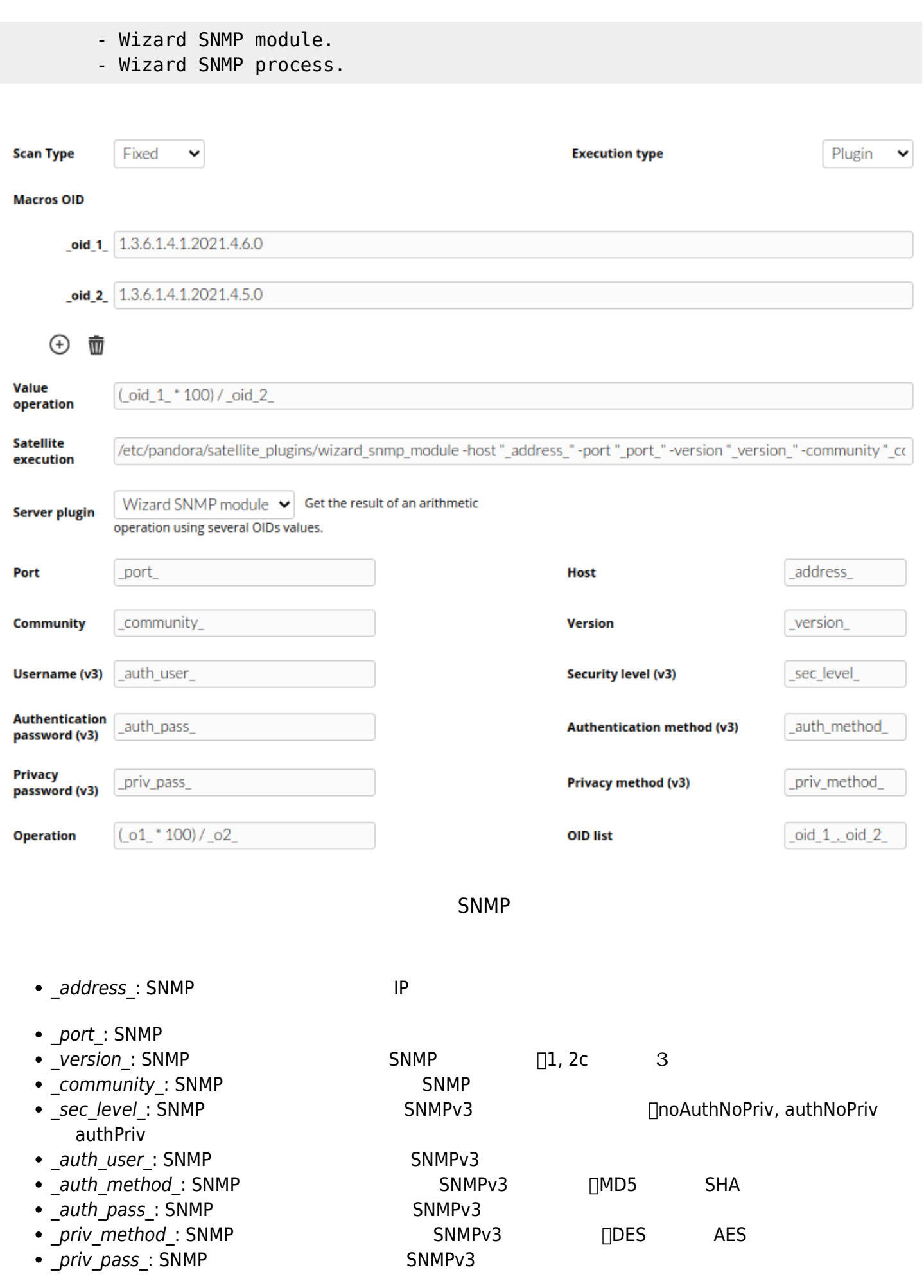

**WMI ウィザード**

 $\bigcirc$ 

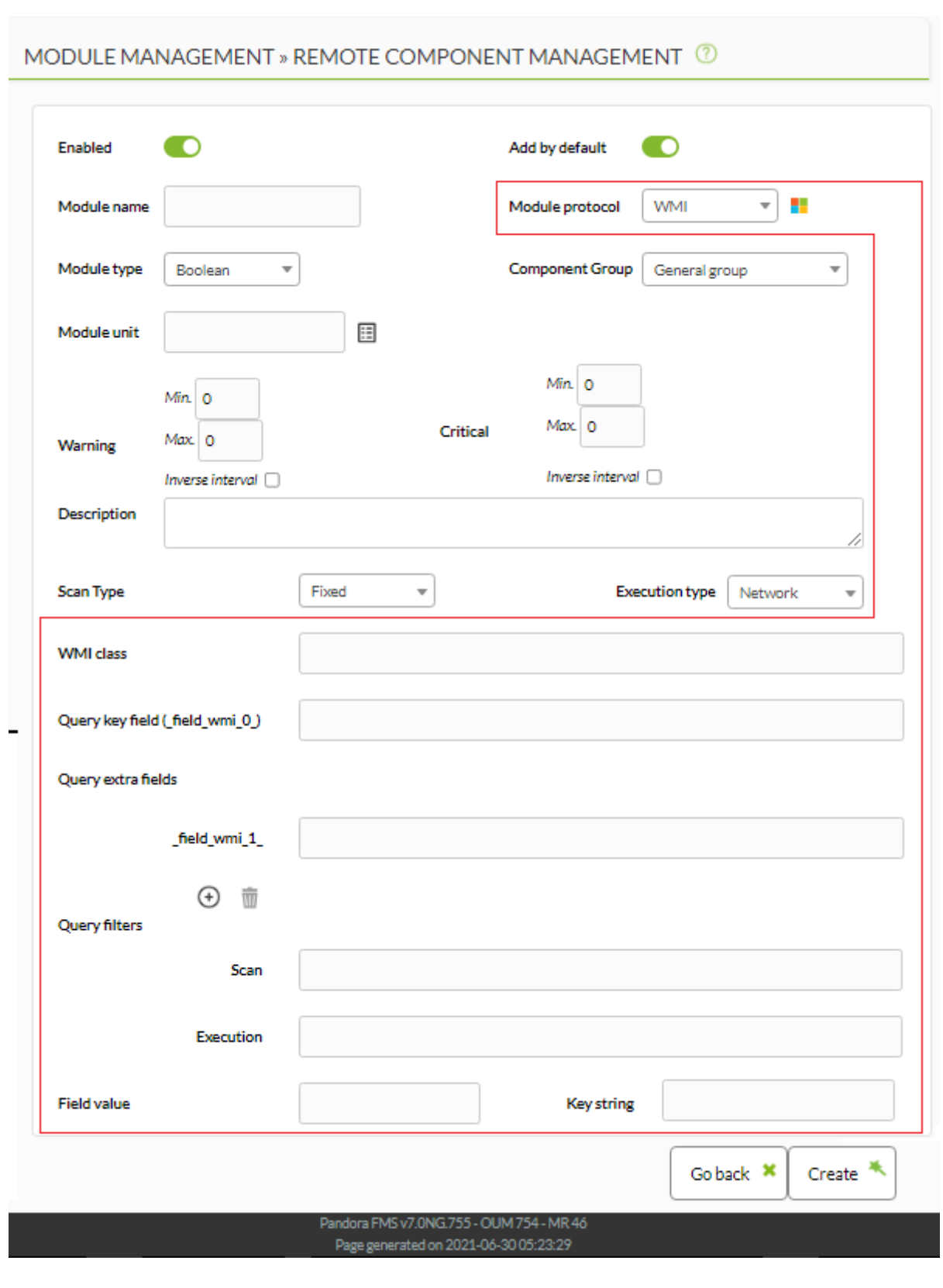

**ネットワーク WMI 実行**

(Network)

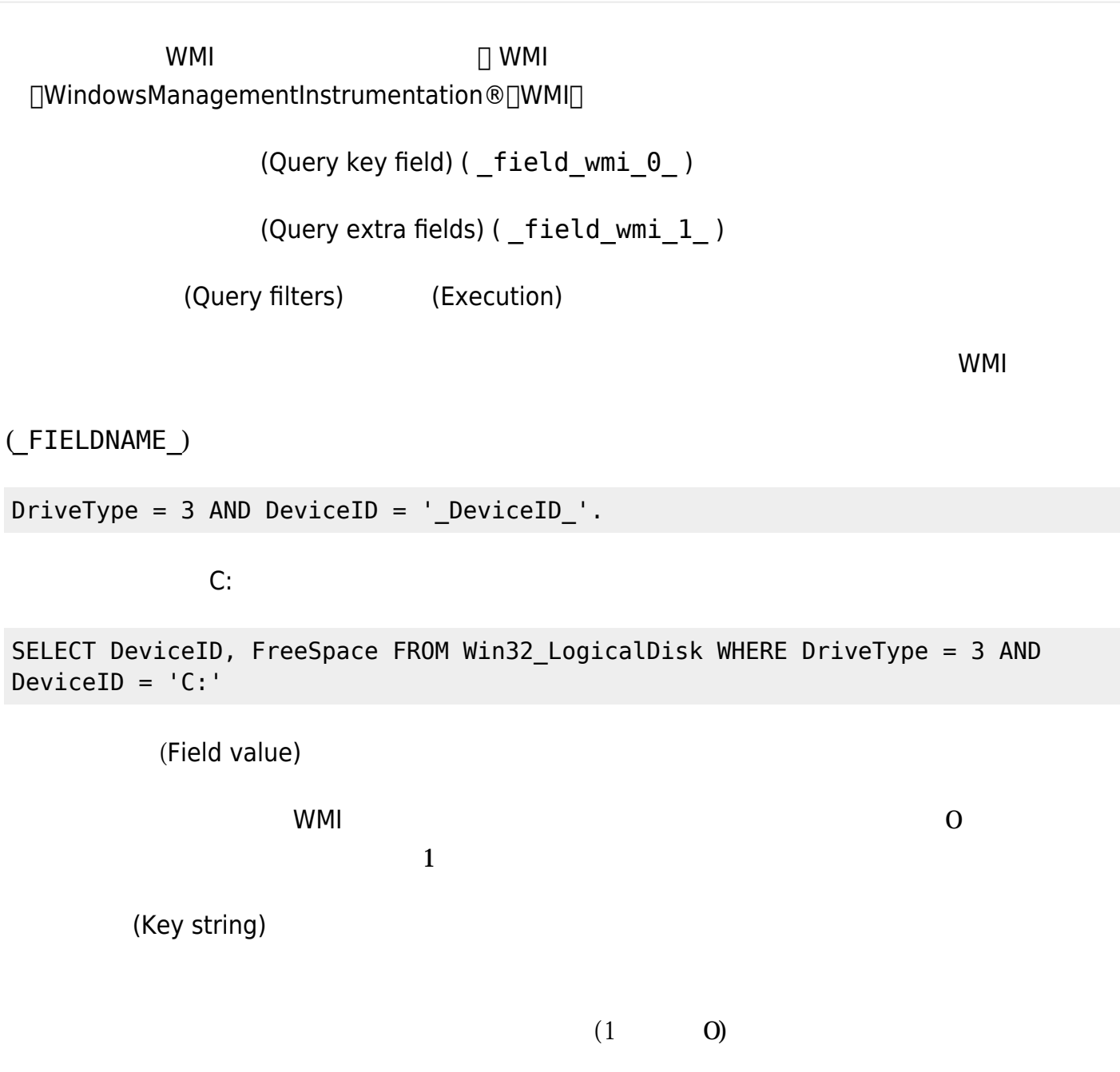

exec server

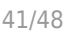

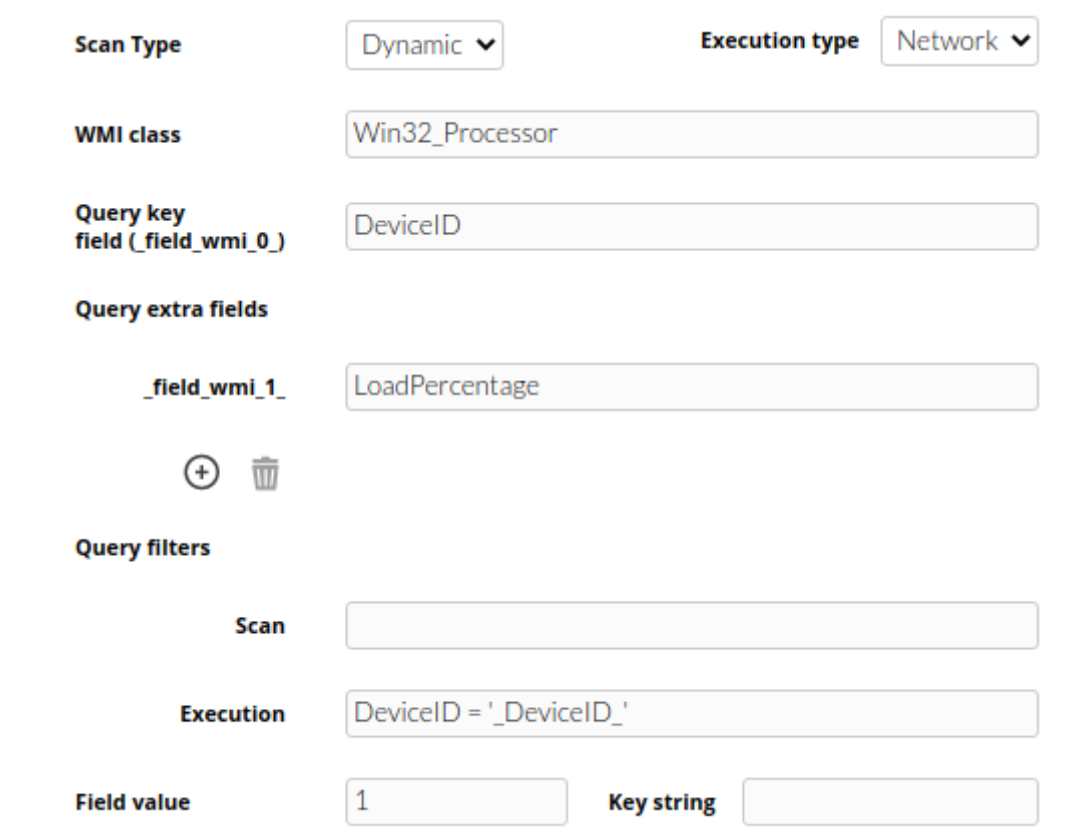

**WMI プラグイン実行**

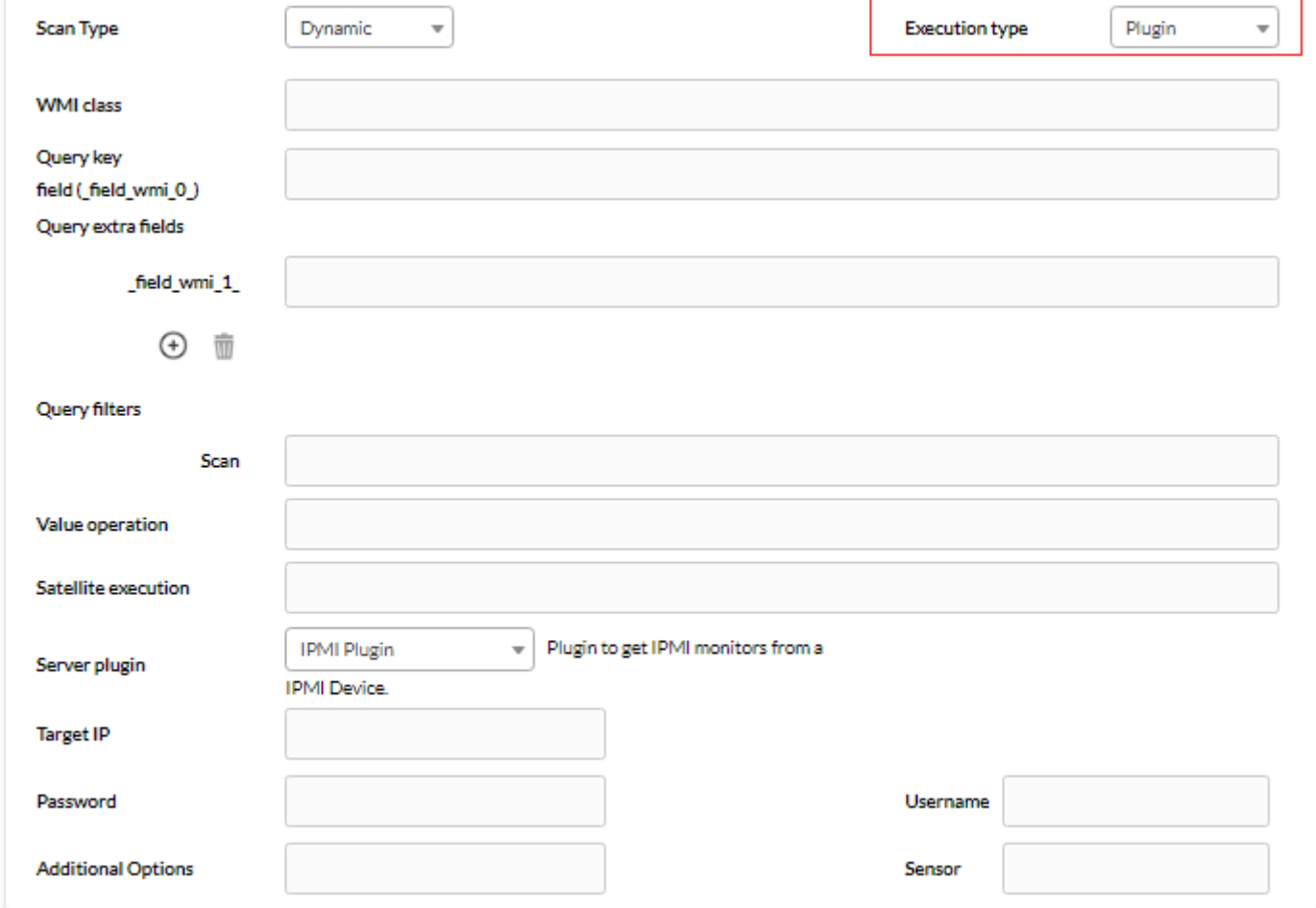

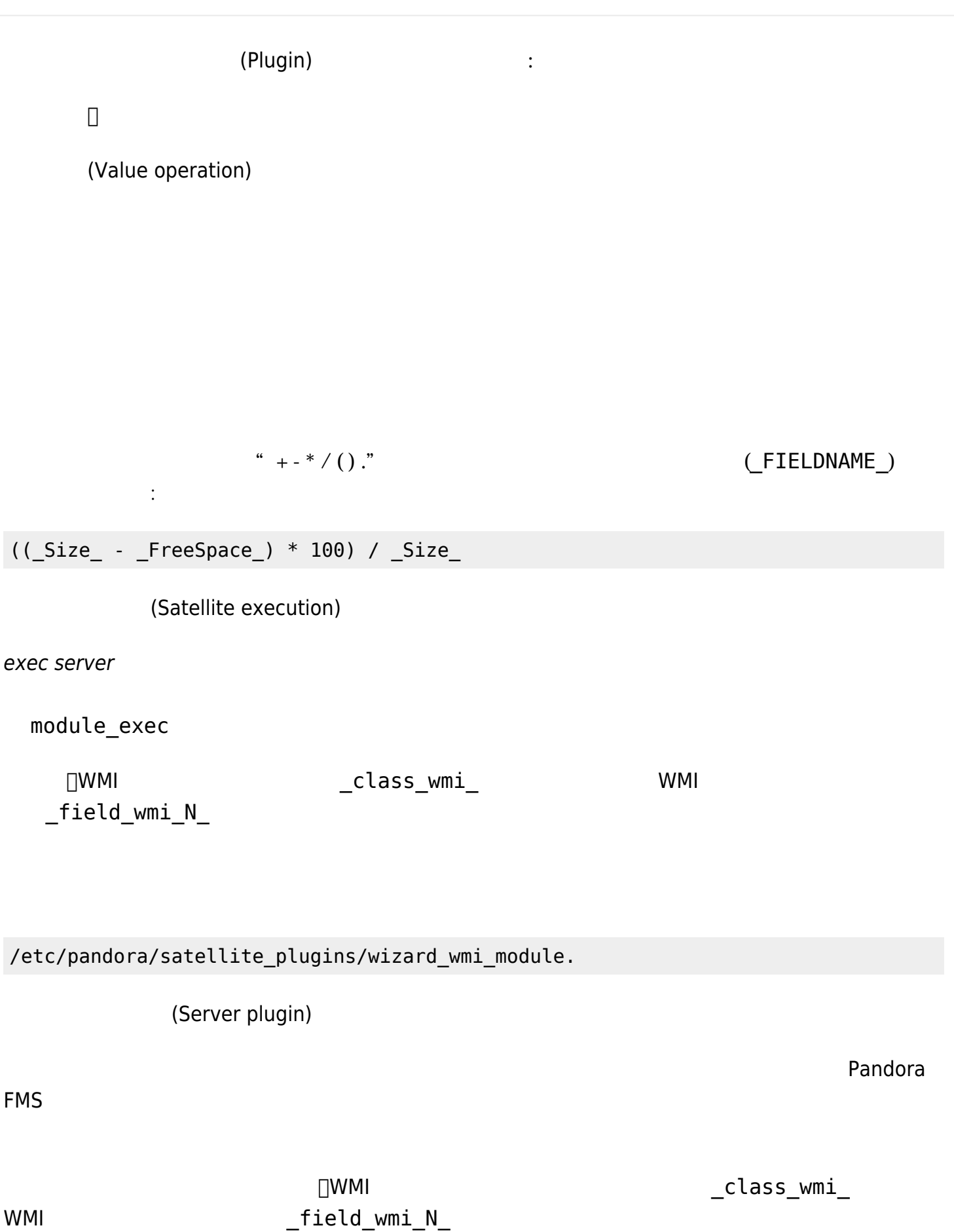

Pandora FMS

 $\downarrow$ 

 $\ddot{\mathbf{v}}$ 

 $\downarrow$ 

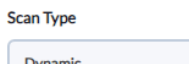

**Execution type** 

Plugin

#### **WMI** class

Win32\_LogicalDisk

#### Query key field (\_field\_wmi\_0\_)

 $\text{DeviceID} % \begin{minipage}[b]{0.9\linewidth} \centering \centerline{\includegraphics[width=0.9\linewidth]{figures/2a} \caption{DeviceID} \end{minipage} % \vspace{-1em} \caption{DeviceID} \label{fig:2} %$ 

#### Query extra fields

\_field\_wmi\_1\_ Size

\_field\_wmi\_2 FreeSpace

#### $\hat{I}$   $\Theta$

Query filters

#### Scan

 $DriveType = 3$ 

#### Value operation

 $((\text{Size}\text{-}\text{-}\text{FreeSpace}\text{-}\text{*100})/\text{-}\text{Size}\text{-}$ 

#### Satellite execution

/etc/pandora/satellite\_plugins/wizard\_wmi\_module -host "\_address\_" -namespace "\_namespace\_wmi\_" -user "\_user\_wn

#### Server plugin

Wizard WMI module

Get the result of an arithmetic operation using distinct fields in a WMI quer...

Host

\_address\_

### Namespace (Optional)

\_namespace\_wmi\_

### User

 $\_user\_wmi\_$ 

#### Password

\_pass\_wmi\_

#### **WMI Class**

\_class\_wmi\_

### **Fields list**

\_field\_wmi\_1\_,\_field\_wmi\_2\_

### Query filter (Optional)

 $\text{DeviceID} = \text{``DeviceID''}$ 

#### Operation

 $((\texttt{f1}\_\texttt{-f2})^*\texttt{100})/\texttt{f1}\_\texttt{}$ 

## wmi or water and water and water and water and water and water and water and water and water and water and water

- address : WMI レインス。<br>● P マイサード アドレス IP
- namespace wmi : WMI
- $\bullet$  \_user\_wmi\_: WMI
- pass wmi : WMI

## $W$ MI  $\blacksquare$

 $\odot$ 

- WMI class: これは、コンポーネントによって生成されたモジュール クエリ 使用されるWMIクラス : Win32\_LogicalDisk.
	- (Query key field) (\_field\_wmi\_0\_)

 $W$ MI  $\sim$ 

DeviceID

field wmi 0

DeviceID

LEIELDNAME

 $(Query extra fields) \rightarrow _ field_wmi_N$ 

 $\mathsf{WMI}}$ 

 $_$  [field\_wmi\_N\_

ロ(\_FIELDNAME\_)を して利用できます。 これらの \_FIELDNAME\_ マクロは、とりわけ、コンポー

□FreeSpace <u>コンスタートの基金を含めています。</u><br>■ TreeSpace <u>ではなります</u>

(Query filters) (Scan)

<u>WMI 2000 and 2000 and 2000 and 2000 and 2000 and 2000 and 2000 and 2000 and 2000 and 2000 and 2000 and 2000 and 2000 and 2000 and 2000 and 2000 and 2000 and 2000 and 2000 and 2000 and 2000 and 2000 and 2000 and 2000 and 2</u>

 $DiriveType = 3$ 

WMI コンポートコンポーター DWMI コンポートコンポーター コンポートごとに コンポートごとに コンポートごとに こうしょうしょう こうしょうしょうしょう

**□Windows** 

# wmi  $\mathsf{w}$ Win32 Processor

<u> レコード しょくこうしょう しょくこうしょう しょくこうしょう しょくこうしょう しょくこうしょう しょくこうしょう しょくこうしょう しょくこうしょう しょくこうしょく こうしゃ</u>

 $\,$  DeviceID  $\,$ 

 $\square$ WMI  $\square$ 

SELECT DeviceID, FreeSpace FROM Win32\_LogicalDisk WHERE DriveType = 3

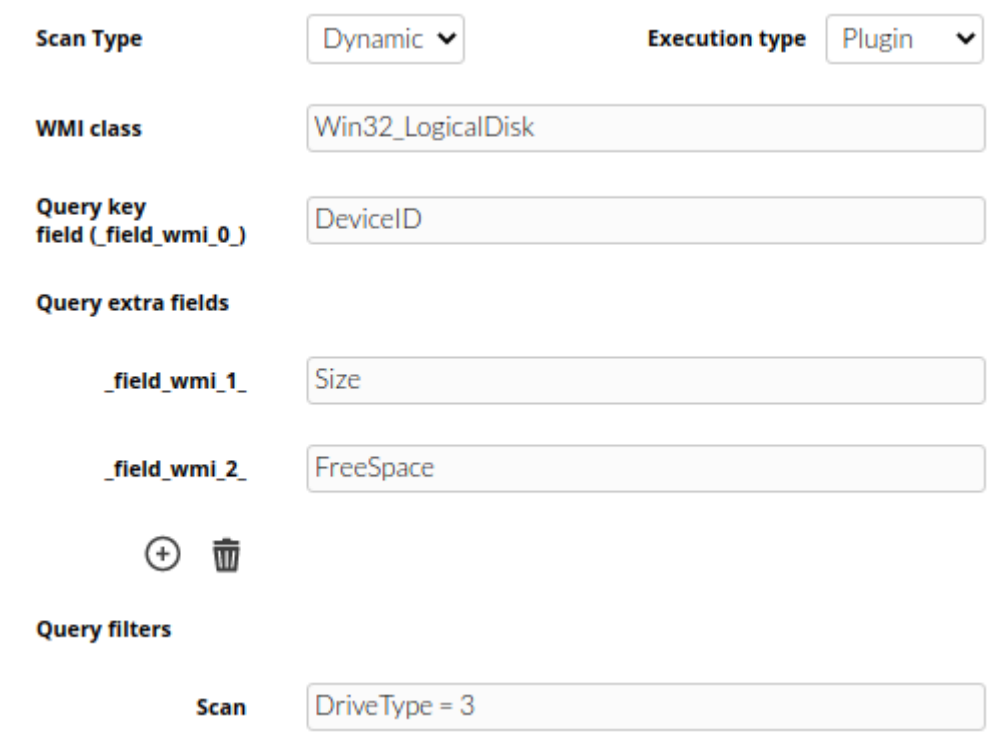

(Component Groups)

 $\bigcirc$ 

(Resources)  $\rightarrow$ 

 $\bullet$ 

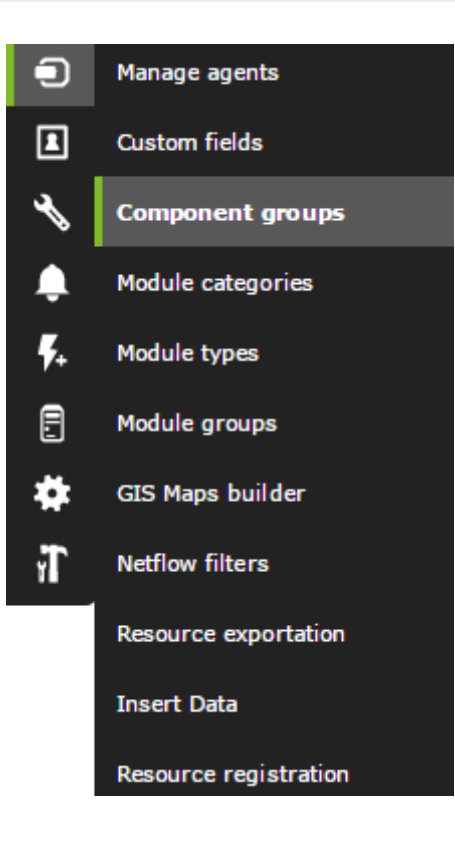

## MODULE MANAGEMENT » COMPONENT GROUP MANAGEMENT

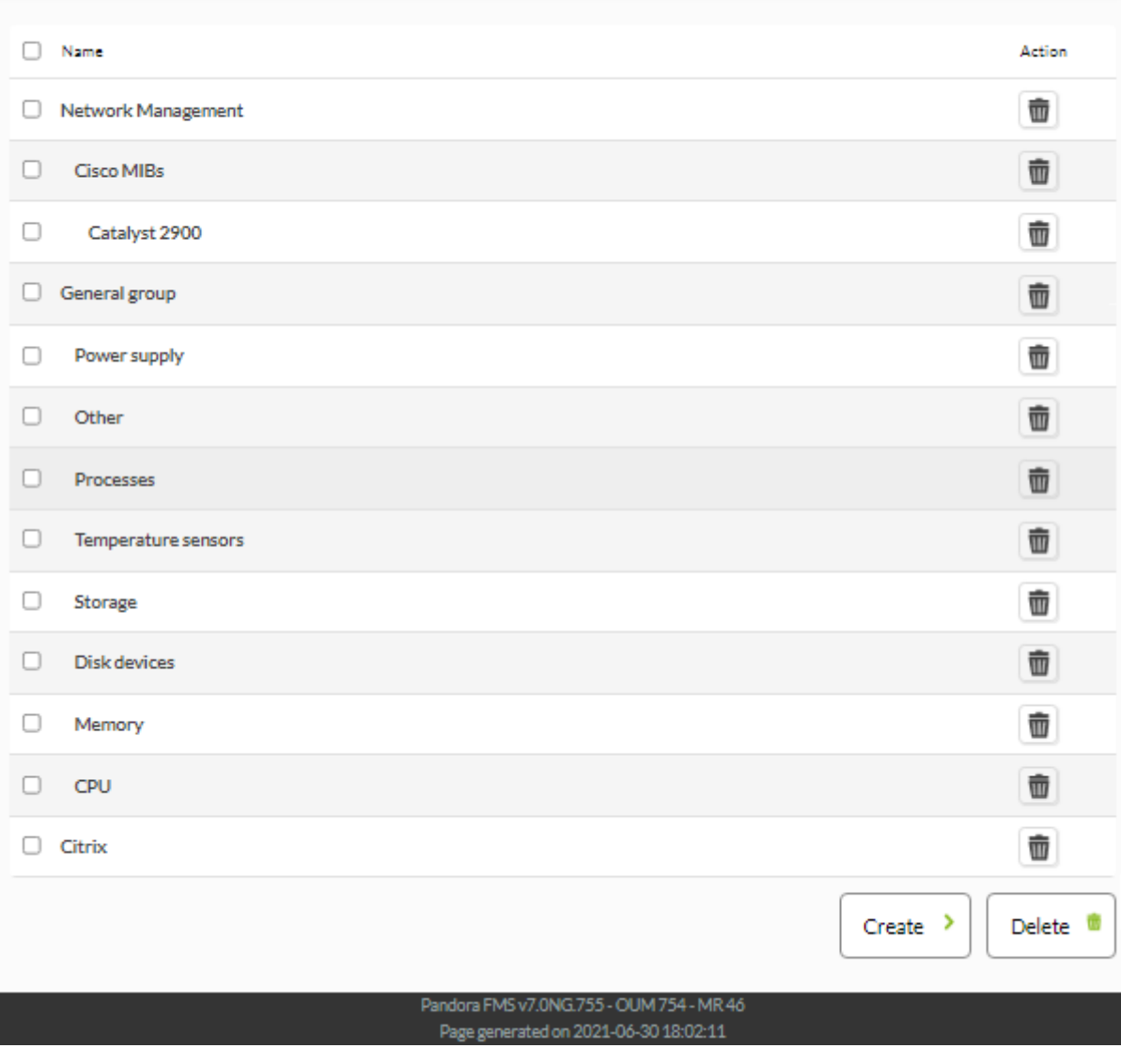

 $(Create)$ (Delete)

 $(Create)$ 

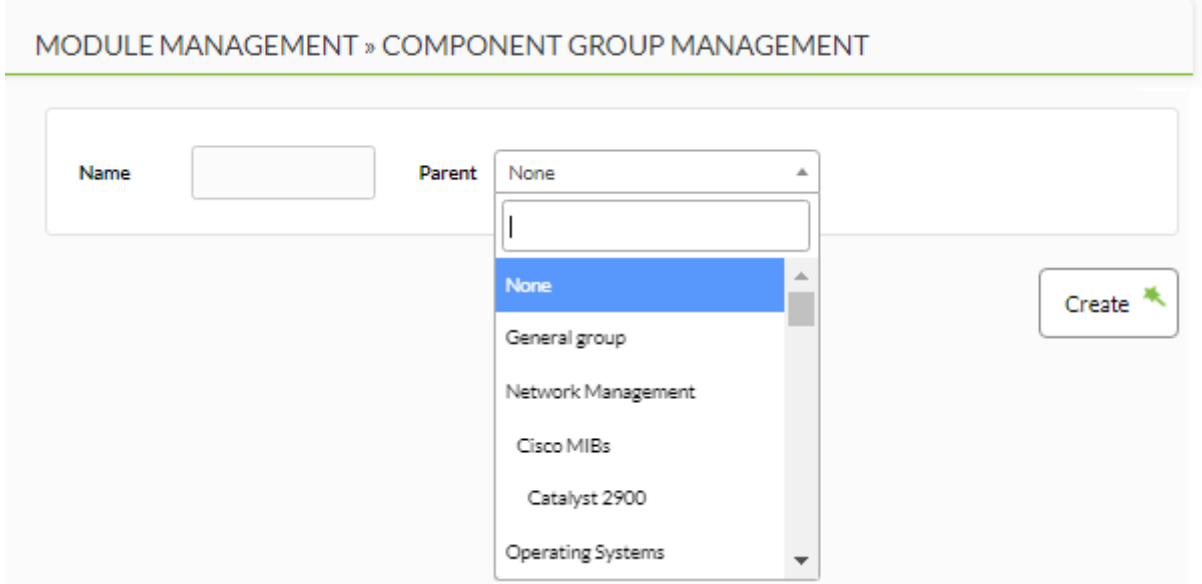

(Create)